LIBRA Alkalmazás-katalógus Módszertani útmutató

2024.01.02.

### Tartalomjegyzék

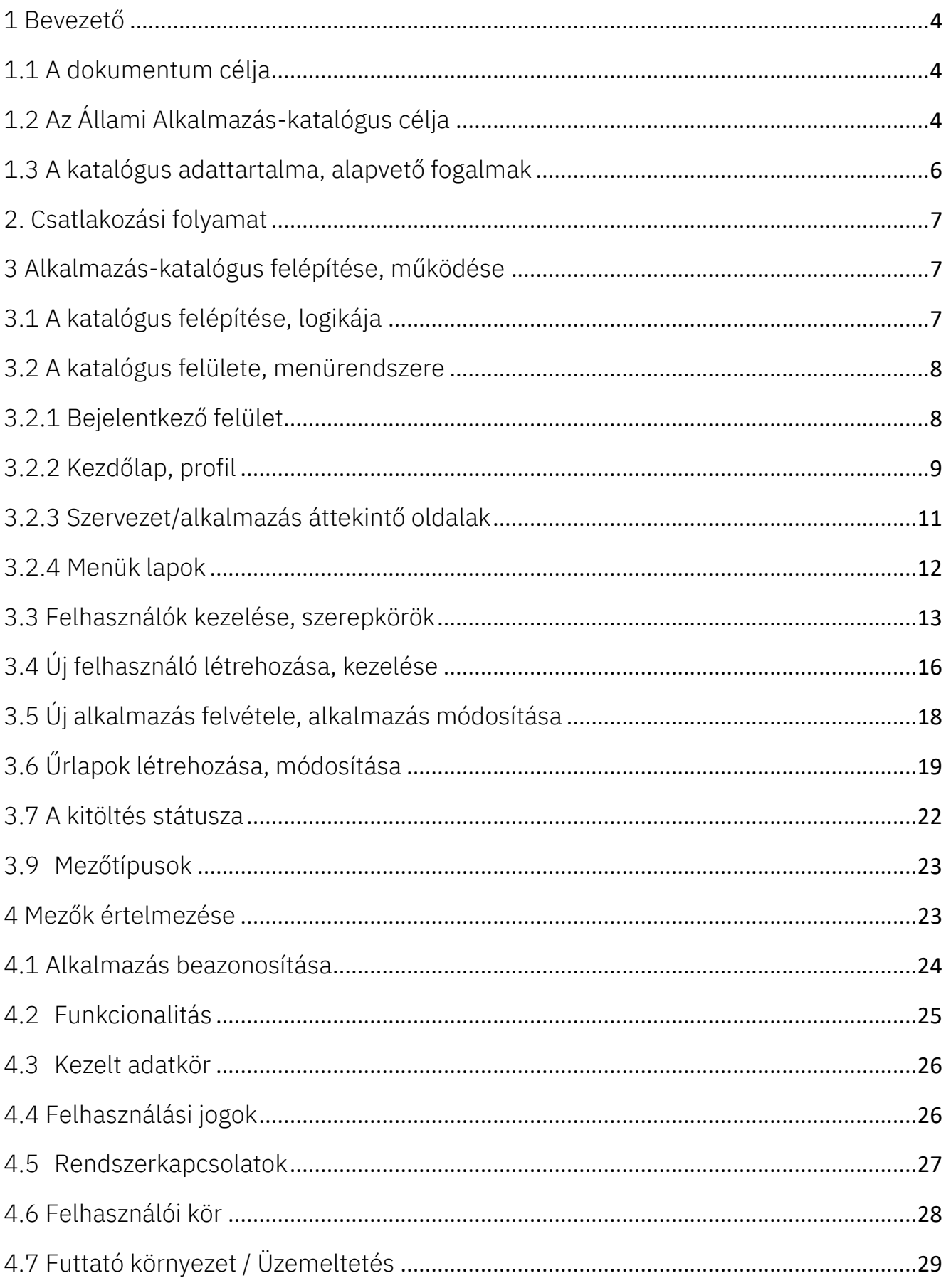

 $v2.2$ 

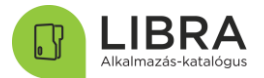

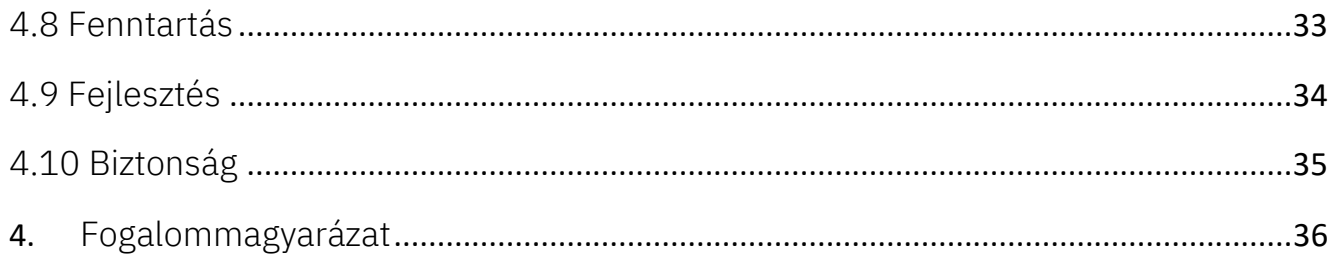

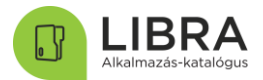

### <span id="page-3-0"></span>1 Bevezető

Az Állami Alkalmazás-fejlesztési Környezet létrehozásáról szóló koncepcióról és az ezzel kapcsolatos feladatokról szóló 1238/2017. (IV. 28.) Korm. határozat (a továbbiakban: Korm. határozat) 2. pontja kimondja, hogy a Kormány elfogadja az állami érdekű (nyílt és zárt forráskódú) szoftverfejlesztéseket elősegítő, "Az állami intézményrendszer működéséhez szükséges informatikai szoftverfejlesztéseket támogató egységes Állami Alkalmazásfejlesztési Környezet (ÁAFK) létrehozásáról" szóló koncepciót.

v2.2

A párhuzamos, redundáns állami fejlesztések elkerülésére szolgáló állami alkalmazás katalógus létrehozása megalapozza az ÁAFK kialakítását. Az Állami Alkalmazáskatalógus (ÁAK) használatával különböző szempontok mentén könnyen kereshetővé válnak az állami tulajdonban lévő szoftvertermékek. Új szoftverfejlesztések állami beszerzésének tervezése és jóváhagyása során az alkalmazás-katalógusban szereplő információkat is felhasználják, így ellenőrizhető, hogy létezik-e már azonos funkciójú, vagy az újonnan felmerülő igényekhez könnyen adaptálható alkalmazás.

#### <span id="page-3-1"></span>1.1 A dokumentum célja

Jelen dokumentum célja a fentiek alapján az Állami Alkalmazás-fejlesztési Környezet létrehozása érdekében az állami érdekű informatikai szoftverek és alkalmazások nyilvántartására szolgáló elektronikus alkalmazás-katalógusba történő adatbevitellel kapcsolatos módszertani ajánlás elkészítése.

#### <span id="page-3-2"></span>1.2 Az Állami Alkalmazás-katalógus célja

A párhuzamos, indokolatlan állami fejlesztések megelőzése érdekében vált szükségessé az Állami Alkalmazás-katalógus létrehozása és folyamatos karbantartása. A katalógus bevezetésével és naprakészen tartásával kereshetővé, elemezhetővé válnak az állami érdekkörben fejlesztett, állami tulajdonban lévő szoftvertermékek. Az alkalmazáskatalógusnak és a benne naprakészen nyilvántartott adatoknak jelentős szerepe van az állami célú alkalmazásfejlesztések engedélyezési eljárásában, az állami alkalmazás portfólió elemezhetőségében, az állami szoftvervagyonnal és az állami alkalmazásfejlesztési célú erőforrásokkal való hatékony gazdálkodásban.

Az alkalmazás-katalógus célja tehát nem csupán egy pillanatfelvétel készítése, bemutatása a közigazgatási szoftverrendszerekről, alkalmazásokról, hanem a nyilvántartás folyamatos vezetésével az egyes illetékes állami szervek adatigényét is kiszolgálni képes nyilvántartás

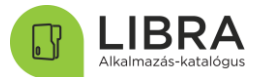

megvalósítása. Az alkalmazásadatok vezetésének fejlesztési folyamatokba illesztésével nemcsak a tárgyban jelentkező rendszeresen felmerülő adatigények elégíthetők ki hatékonyan, hanem az adatszolgáltatók terhelése is minimalizálódik. A nyilvántartás folyamatos naprakészen tartásával ugyanis csak a katalógusban tárolt adatok változása esetén kell az adatpontosítást, adatszolgáltatást alkalmanként elvégezni, szemben a pillanatfelvételszerű, a teljes alkalmazás portfólióra vonatkozóan elrendelt adatszolgáltatási feladatokkal, amelyeknél a feladat elvégzésére egy viszonylag rövid határidő áll rendelkezésre az adatszolgáltatóknak.

v2.2

Az állami célból fejlesztett alkalmazások rendszerezésével lehetőség nyílik az alkalmazás portfólió elemzésére, a fejlesztési erőforrások hatékonyabb felhasználására, a megoldások használatával kapcsolatban összegyűlt tapasztalat megismerésére.

A katalógus bevezetésével lehetőség nyílik az alkalmazások elnevezésénél az azonos, megtévesztő azonosítók, elnevezések elkerülésére. Jelenleg több olyan különböző funkciójú alkalmazás létezik, amelynek a rövid neve azonos. Ez nehézséget okot beazonosításukban, a rájuk való hivatkozáskor.

Az állami szerveknél az új fejlesztési feladatok, beleértve a meglévő alkalmazások továbbfejlesztését is, az Elektronikus Ügyintézési Felügyelet (továbbiakban: Felügyelet) előzetes engedélye alapján indítható meg. Ebben az engedélyezési eljárásban ÁAK-ban műszaki-technológiai szempontból előzetesen ellenőrizni kell, hogy rendelkezésre áll-e már olyan, meglévő állami érdekű alkalmazás, amely közvetlenül alkalmas, vagy a rendelkezésre álló állami informatikai kapacitások fejlesztésével alkalmassá tehető a felmerült fejlesztési igény kielégítésére. Az alkalmazás-fejlesztések előkészítése során azt is vizsgálni szükséges, hogy a fejleszteni kívánt alkalmazás kialakításánál ne kerüljenek kifejlesztésre olyan modulok, szolgáltatások, amelyekre már van államilag támogatott megoldás (pl. SZEÜSZ-ök). A Felügyelet ebben az engedélyezési eljárásban és egyéb kapcsolódó tervezési (pl. költségtervezés) feladatokban tehát jelentős mértékben támaszkodik az Állami Alkalmazáskatalógusban nyilvántartott adatokra, információkra.

Az állami alkalmazás-katalógus bevezetéséből, naprakész vezetéséből származó előnyök összefoglalása:

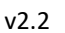

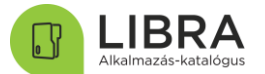

• a katalógus segítséget ad az új alkalmazások elnevezésénél az azonos, gyakran félreértést okozó megnevezések, rövidítések elkerülésében,

• az állandó kitöltői hozzáférés és a folyamatos frissítési lehetőség (és elvárás) következményeként naprakész adatokat szolgáltathat a teljes állami alkalmazás portfólióról,

• a webes felületén részletes magyarázatok szerepelnek, így a kitöltése egyszerű és felhasználóbarát,

• részben vagy egészben helyettesítheti a különböző célú és formátumú felméréseket, melyek a központi igazgatási és működtetői oldalról is sok adminisztrációt igényelnek jelenleg,

• kapcsolódhat további szolgáltatás és nyilvántartás szempontú adatbázisokhoz, melyekkel egységes azonosító és szempontrendszert lehet létrehozni,

• hierarchikus felépítéséből adódóan egy szervezet a saját alkalmazásairól is naprakész információkhoz juthat,

• rugalmas felépítéséből adódóan igazodhat a későbbi tapasztalatoknak, igényeknek, jogszabályi kötelezettségeknek megfelelően.

Az ÁAK központi alkalmazás-szolgáltatójának az IdomSoft Zrt. lett kijelölve.

#### <span id="page-5-0"></span>1.3 A katalógus adattartalma, alapvető fogalmak

Az Állami Alkalmazáskatalógusban az állami érdekkörben fejlesztett alkalmazásokról kell a rendszerben kialakított elektronikus űrlapok kitöltésével adatot szolgáltatni.

Az alkalmazás fogalma az Állami Alkalmazáskatalógushoz kapcsolódóan az alábbiak szerint értelmezendő:

Egy jól körülhatárolható feladat vagy feladatcsoport kezelésére, elvégzésére létrehozott, az adott állami intézmény által vagy annak megbízása alapján külső szervezet által támogatott, üzemeltetett és/vagy fejlesztett szoftverrendszer, amely a felhasználókkal és/vagy más alkalmazásokkal kapcsolatot tart, ennek keretében jellemzően adatot, információt gyűjt és/vagy szolgáltat.

A fenti definíciók alapján tehát az Állami Alkalmazáskatalógusba nem kell feltölteni például az intézményeknél meglévő operációs rendszereket vagy irodai alkalmazáscsomagokat.

### <span id="page-6-0"></span>2. Csatlakozási folyamat

A 314/2018. (XII. 27.) Korm. rendelet 9. § (6) bekezdésében és az ÁAFK Szolgáltatási szabályzatban foglaltak alapján, a szervezetek ÁAK-ba történő regisztrálását az IdomSoft Zrt. az ÁAFK-hoz történő csatlakozás során megadott adatok alapján elvégzi, a megrendelő kapcsolattartók a szervezethez szervezeti adminisztrátorként hozzárendelésre kerülnek.

A vonatkozó dokumentumsablonok és segédlet az alábbi linken érhetők el:

<https://aafk.gov.hu/dokumentumtar/flora/csatlakozas/>

#### A kitöltési folyamat:

Az alkalmazás-katalógusba kerülő alkalmazásokra vonatkozó információk betöltése az adatrögzítő és a kitöltés felügyeletét ellátó szervezet közötti iteráció útján történhet meg. Az alkalmazás katalógusban rögzített információk rendszeres időközönként történő felülvizsgálata szükséges.

### <span id="page-6-1"></span>3 Alkalmazás-katalógus felépítése, működése

A fejezet az alkalmazás-katalógus működését, funkcióit és azok használatát mutatja be.

### 3.1 A katalógus felépítése, logikája

- <span id="page-6-2"></span>• Webes űrlapkitöltés
- Hierarchikus felépítés:
	- o 1. szint: Szervezetek
	- o 2. szint: Alkalmazások
	- o 3. szint: Űrlapok
- többszintű jogosultságkezelés és szerepkörök:
	- o adminisztrátorok
	- o adatkezelők
	- o adatlekérdezők
	- o adatexportálók
- Előre definiált űrlapok, adatkörönként
- Funkciók: Kitöltés, módosítás, keresés, naplózás, riportok, adatexport

A katalógusban új szervezetet csak a központi rendszeradminisztrátorok vehetnek fel, ez a kitöltő szervezet által, az ÁAFK-hoz történő csatlakozás során megadott adatok alapján történik meg.

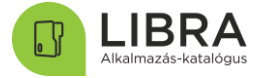

### 3.2 A katalógus felülete, menürendszere

<span id="page-7-0"></span>Egy szervezethez az első szervezeti adminisztrátorokat a központi rendszeradminisztrátorok rögzítik be a kitöltő szervezettől kapott ÁAFK csatlakozási kérelem alapján. A szervezeti adminisztrátorok a hozzáférési információkat email-ben kapják meg.

#### 3.2.1 Bejelentkező felület

<span id="page-7-1"></span>Az Állami Alkalmazás-katalógus böngészőből érhető el az alábbi linken:

#### <https://libra.aafk.gov.hu/>

A bejelentkezés felhasználónév (a regisztrációnál megadott email cím) és jelszó megadásával történik.

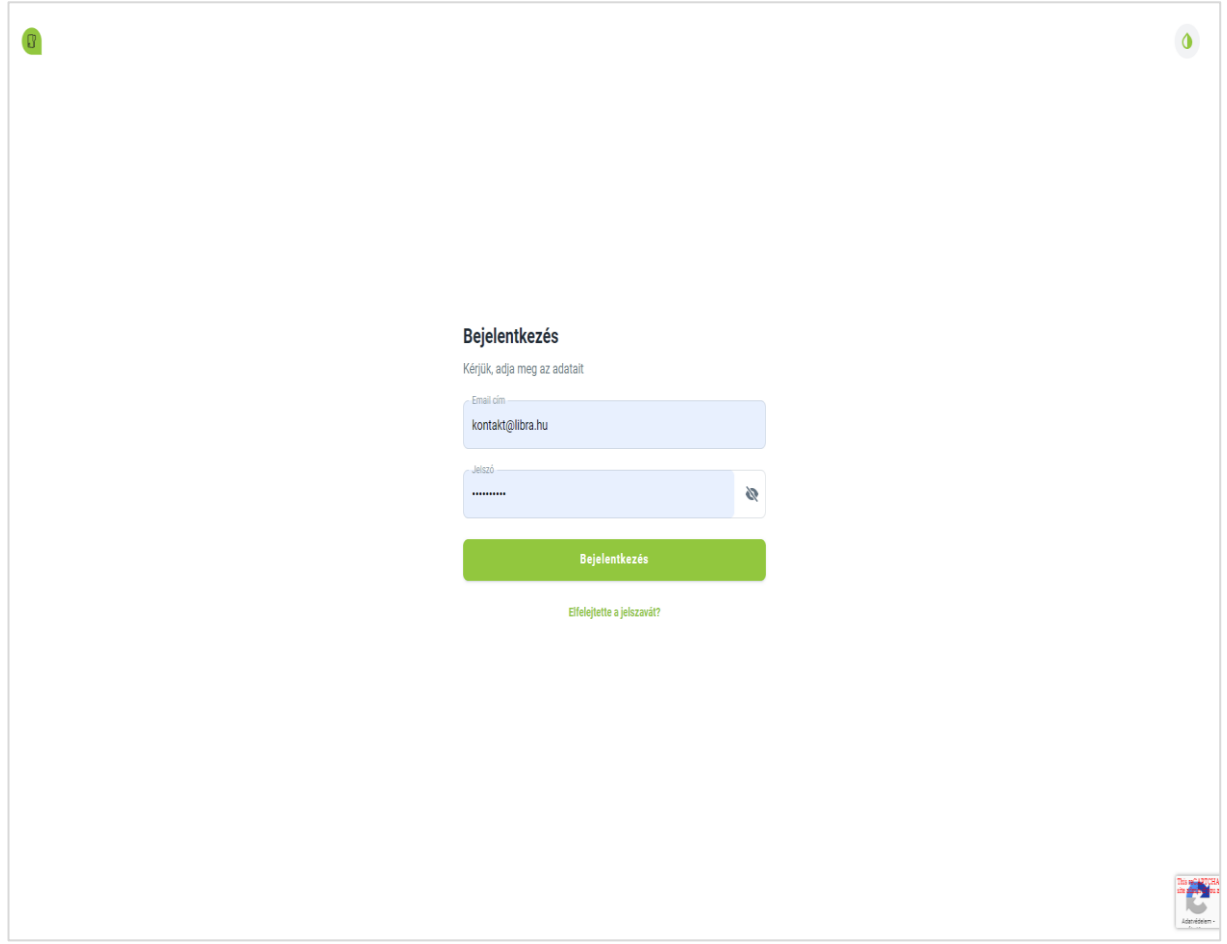

IBI  $\lceil \rceil$ 

### <span id="page-8-0"></span>3.2.2 Kezdőlap, profil

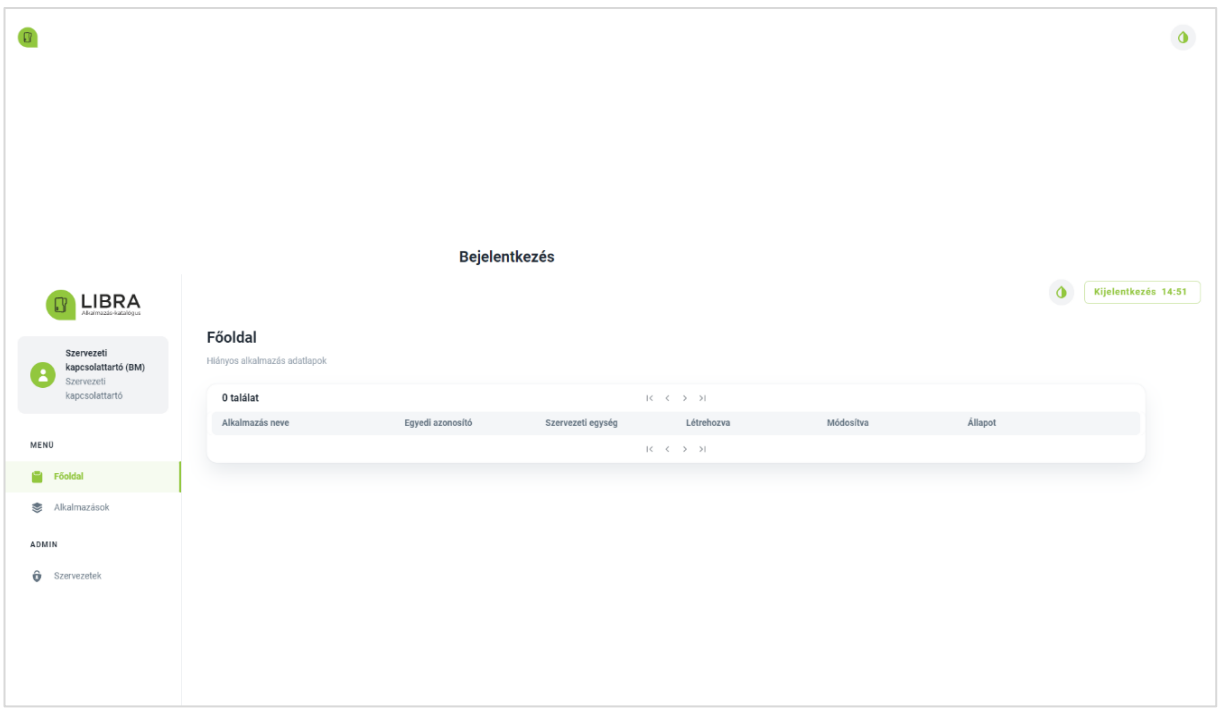

### *Világos mód*

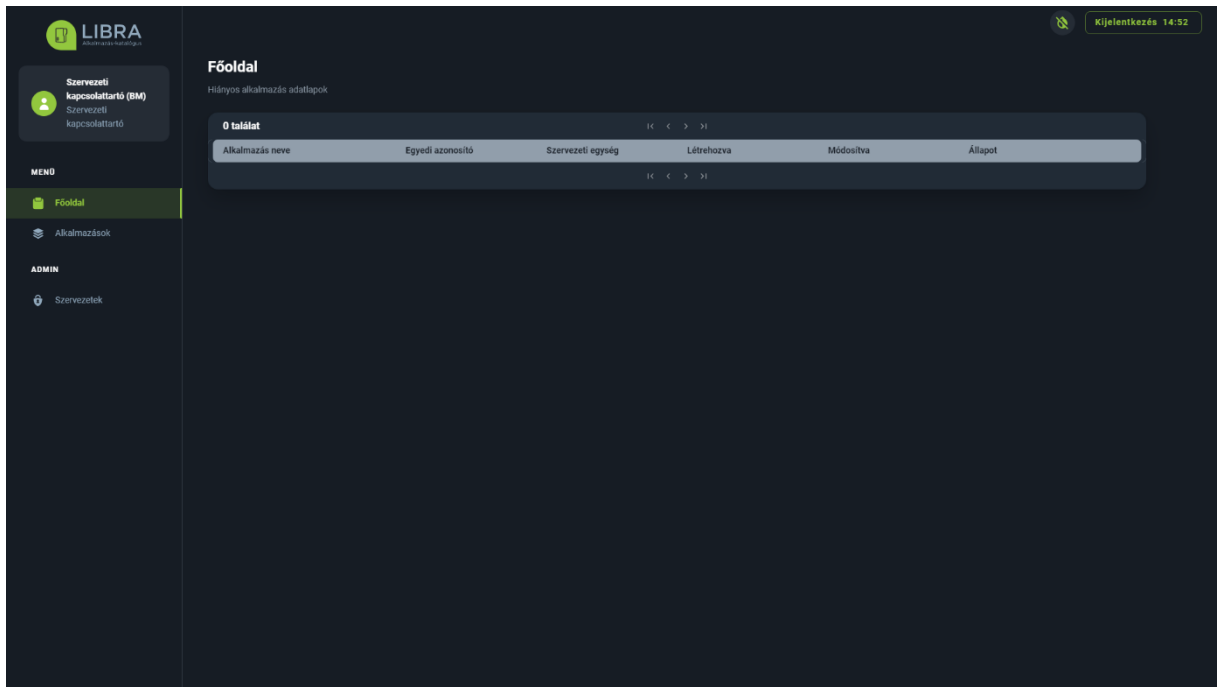

*Sötét mód*

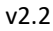

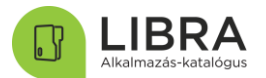

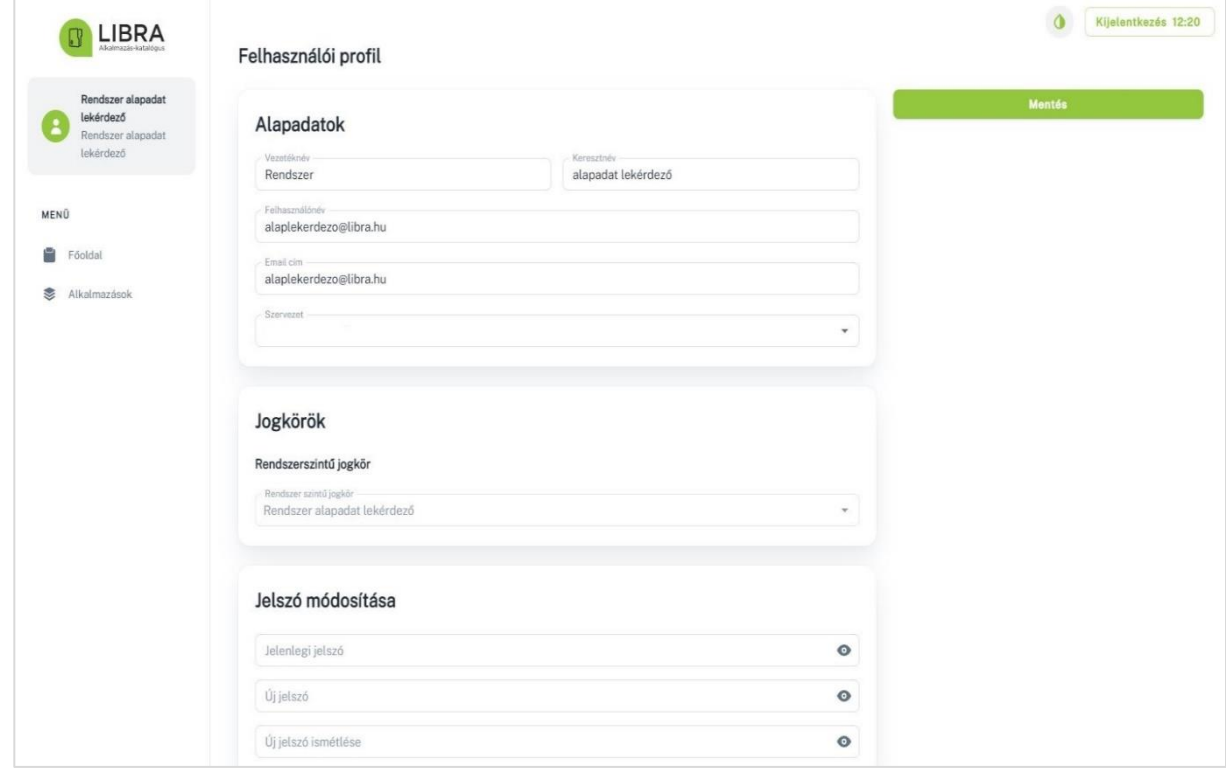

*Felhasználói profil*

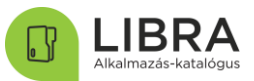

#### 3.2.3 Szervezet/alkalmazás áttekintő oldalak

<span id="page-10-0"></span>A bal menüsávban kiválasztható szervezetek, illetve alkalmazások lehetőségekre kattintva juthatunk el a LIBRA Alkalmazás-katalógusban szereplő szervezeteket/alkalmazásokat felsoroló oldalakhoz.

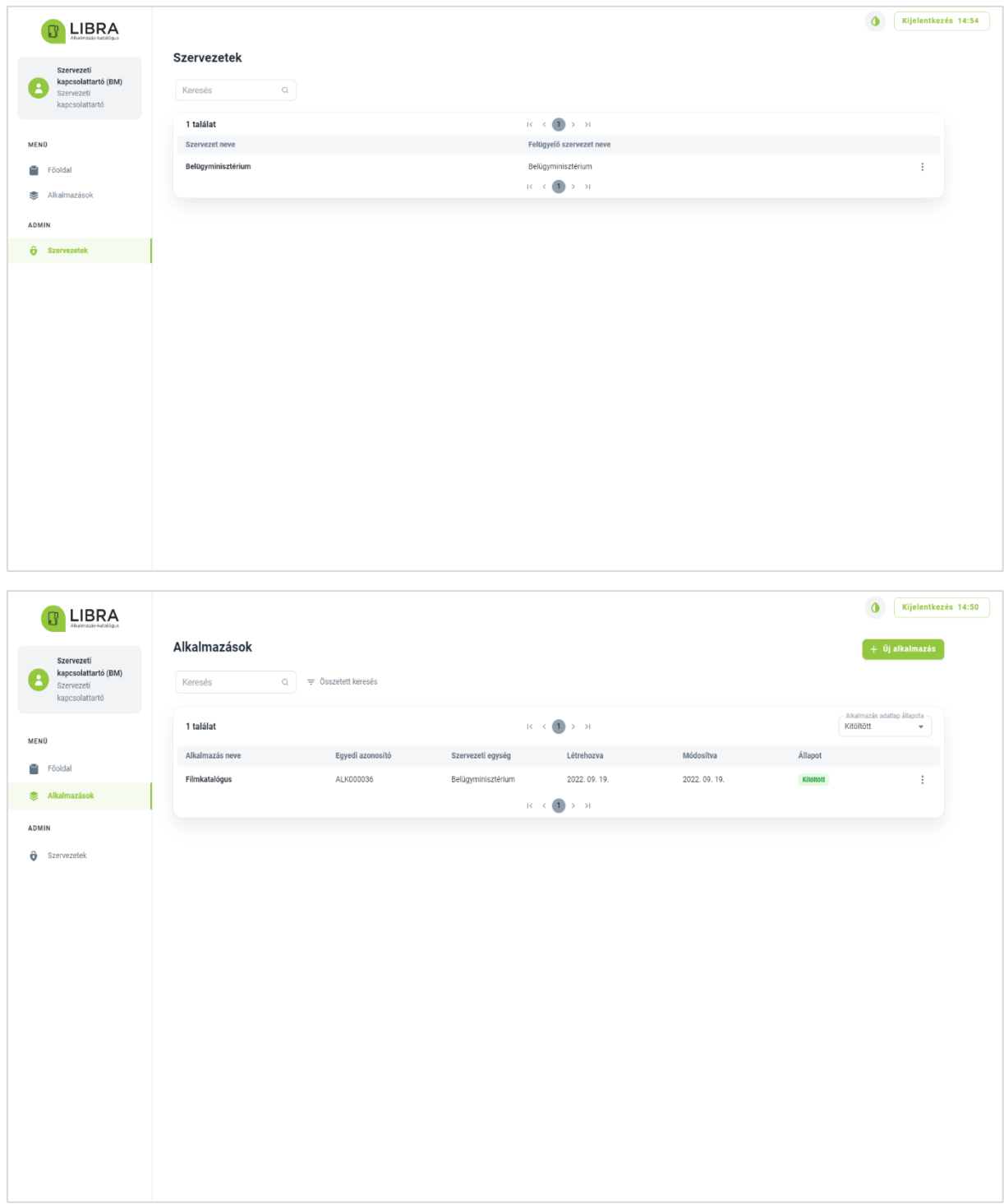

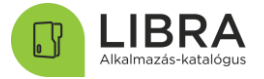

#### 3.2.4 Menük lapok

<span id="page-11-0"></span>Az áttekintés menüben megtekinthető a teljes szervezet (minden alkalmazás) vagy egy alkalmazáshoz tartozó az űrlapok számának és státuszainak összesítője.

A kiválasztott alkalmazásra kattintva tekinthetjük meg annak egyes űrlapjait.

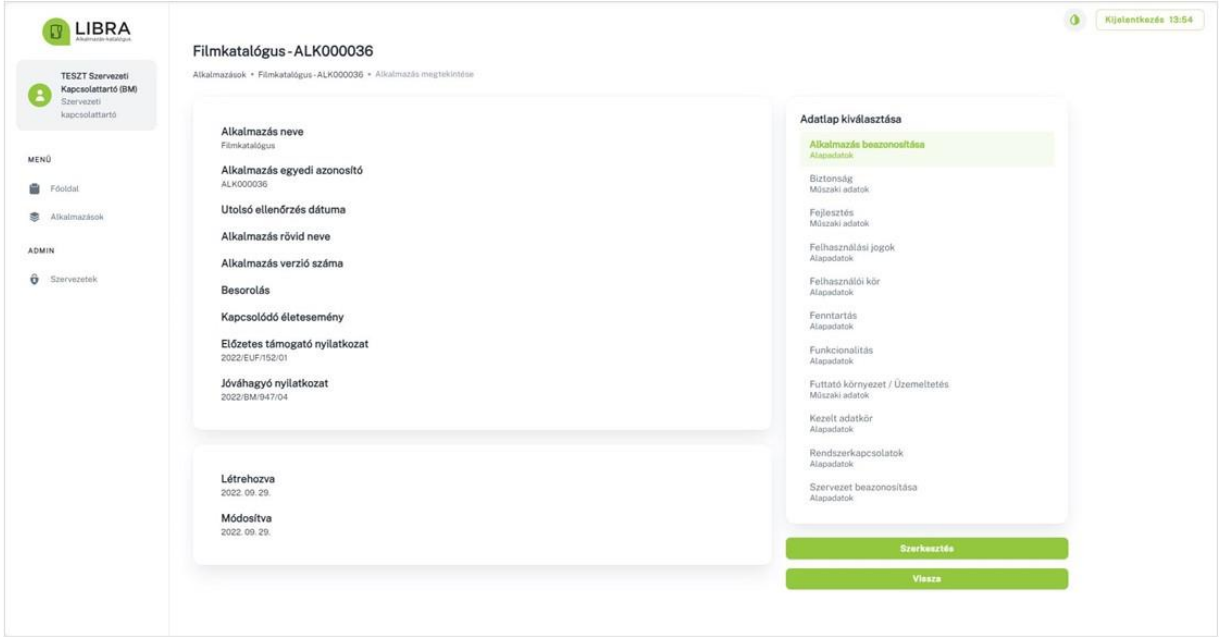

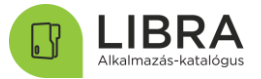

#### <span id="page-12-0"></span>3.3 Felhasználók kezelése, szerepkörök

Az alábbi jogosultsági mátrixokban olvashatók az egyes szervezeti és rendszer szintű jogosultságokhoz kapcsolódó elérhető funkciók.

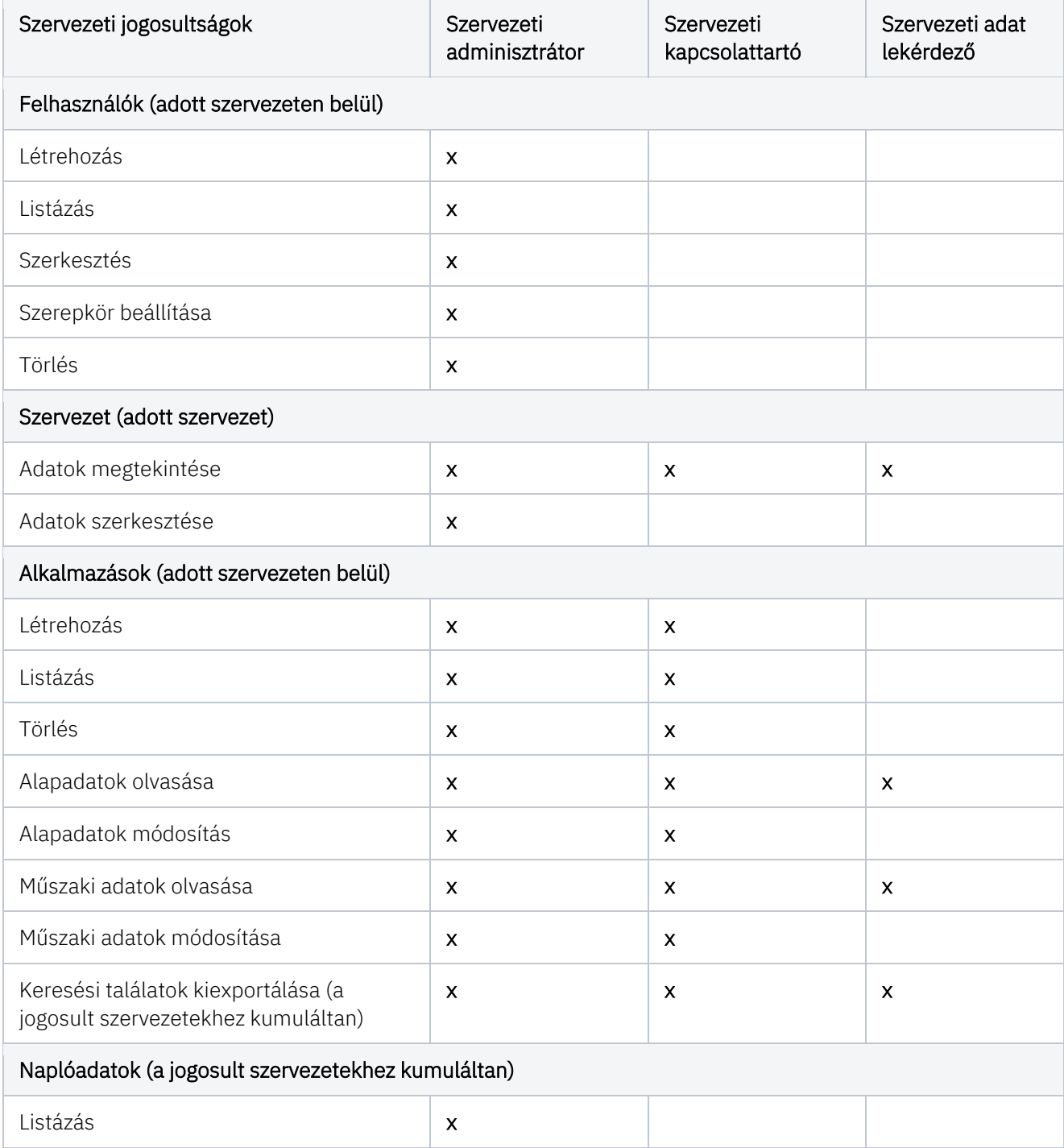

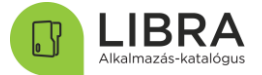

Az alkalmazás-katalógusban az adatrögzítésre jogosult szervezeti szerepkörök az alábbiak:

- Szervezeti adminisztrátor
- Szervezeti kapcsolattartó

Az alkalmazás-katalógusban az adatok olvasására jogosult szervezeti szerepkör az alábbi:

• Szervezeti adat lekérdező

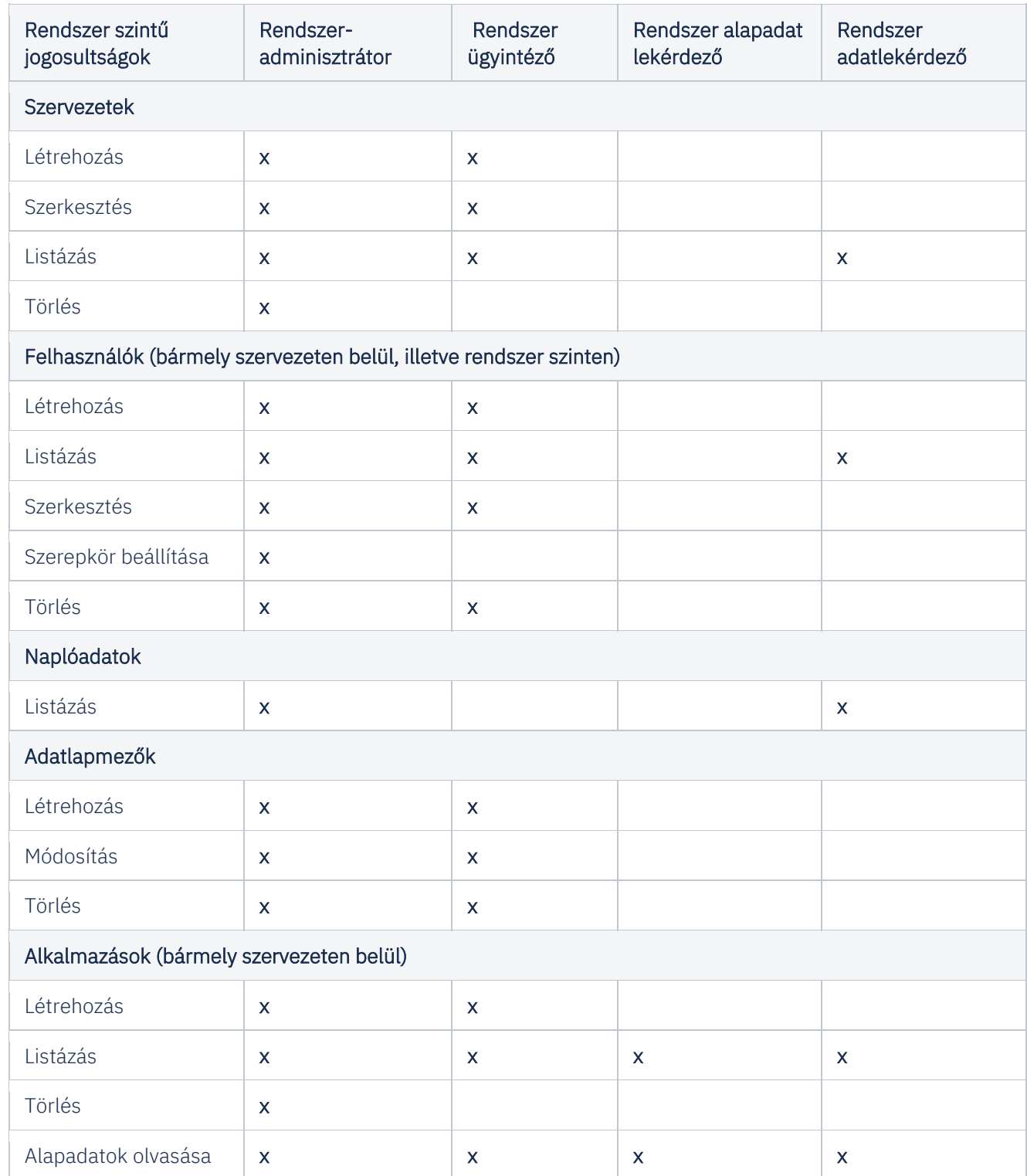

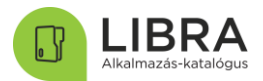

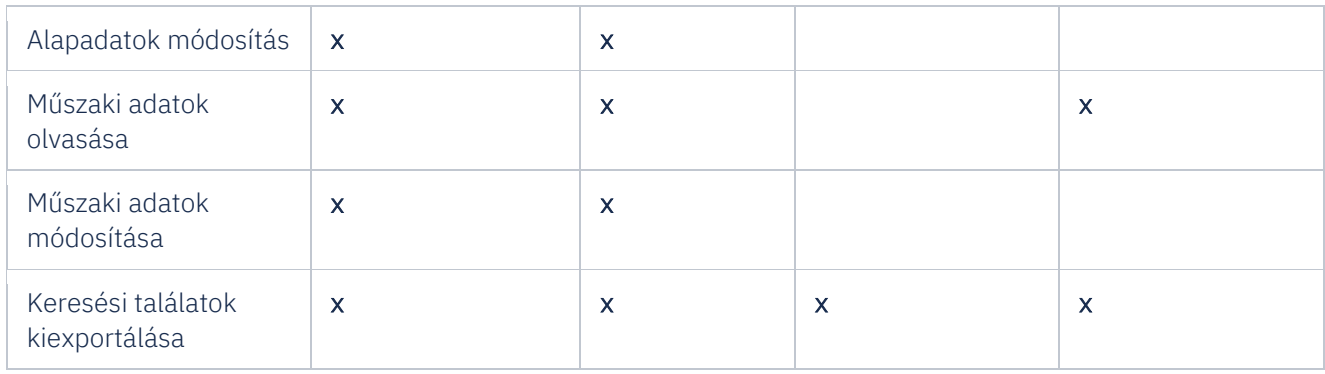

Az alkalmazás-katalógusban az adatrögzítésre jogosult rendszer szintű szerepkörök az alábbiak:

- Rendszer adminisztrátor
- Rendszer ügyintéző

Az alkalmazás-katalógusban az adatok olvasására jogosult szervezeti szerepkör az alábbi:

- Rendszer alapadat lekérdező
- Rendszer adatlekérdező

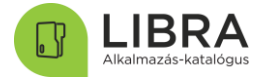

### 3.4 Új felhasználó létrehozása, kezelése

<span id="page-15-0"></span>A szervezeti adminisztrátor jogosultsággal rendelkező felhasználók létrehozhatnak újabb felhasználókat a saját szervezetükhöz többféle szerepkörrel.

Ennek lépései a következők:

1. A szervezeti adminisztrátor email cím alapján (mely egyben a felhasználó azonosítója lesz) regisztrálja az új felhasználókat. Az új felhasználó jogosultságait a Jogkörök blokkban van mód beállítani.

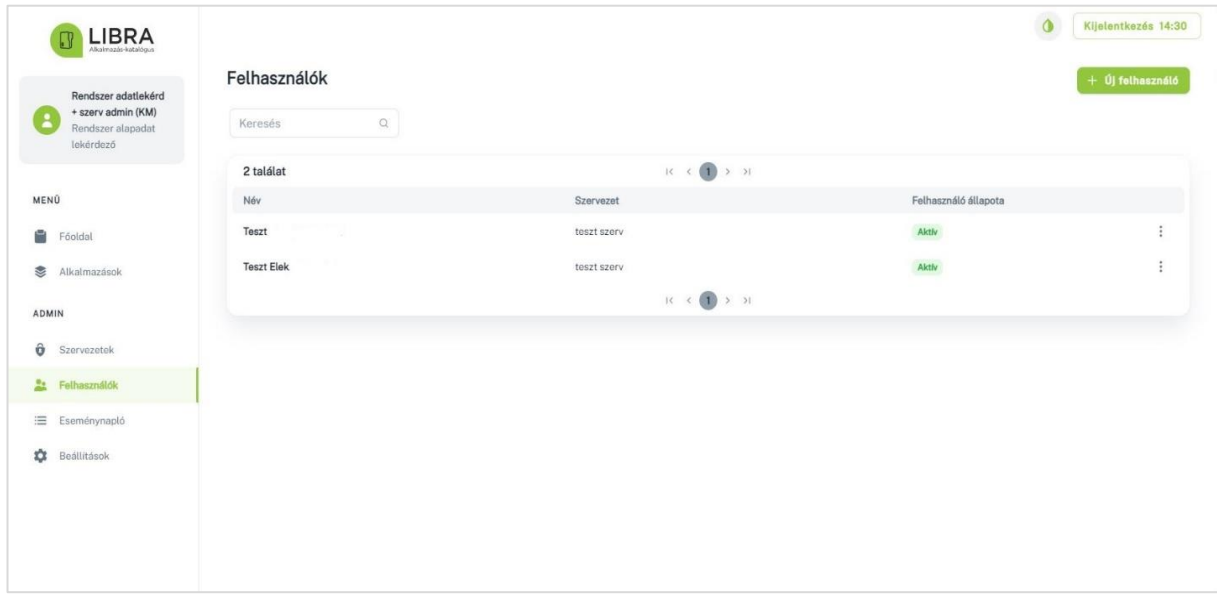

2. A felhasználó létrehozásakor a Jogkörök blokkban a Szervezeti adminisztrátor jogosultsággal rendelkező felhasználó kiválaszthatja a szervezetét és a beállítani kívánt szervezeti szintű jogosultságot. A rendszer szintű jogosultság beállítását a Rendszeradminisztrátor végzi.

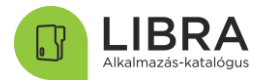

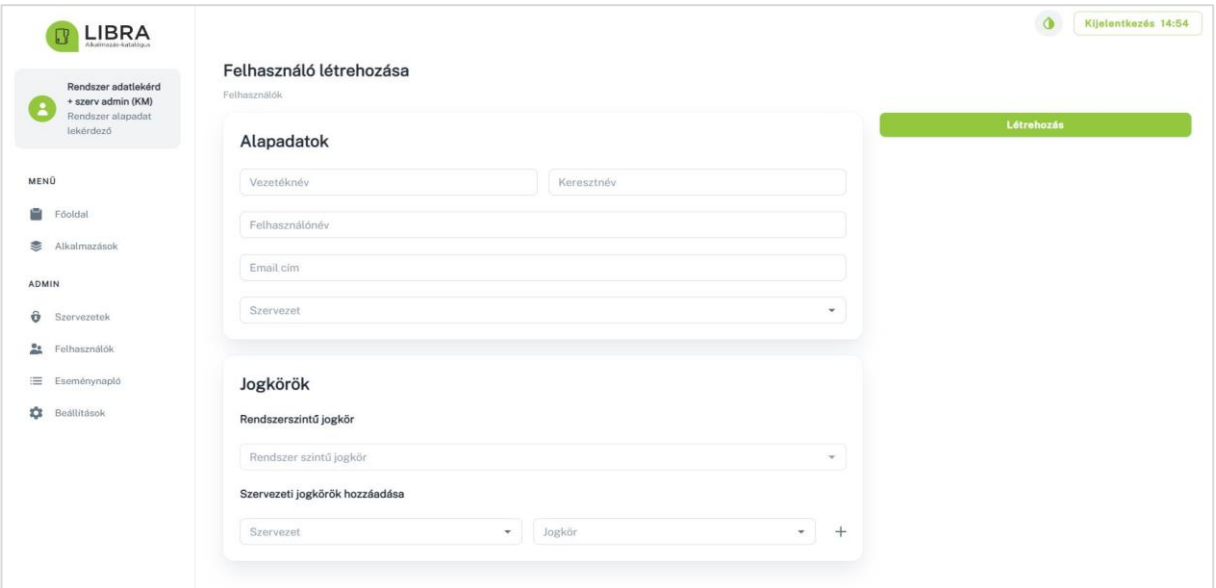

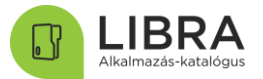

3. A "Létrehozás" gombra kattintva, létrejön az új felhasználó profil. A felhasználó erről email-t kap, mely tartalmazza a bejelentkezéshez szükséges adatokat. A sikeres bejelentkezést követően megjelennek a számára engedélyezett tartalmak és funkciók a katalógusban.

### 3.5 Új alkalmazás felvétele, alkalmazás módosítása

<span id="page-17-0"></span>Új alkalmazás felvétele az alkalmazások lapon az "Új alkalmazás" gombra kattintva lehetséges (jobb oldalon).

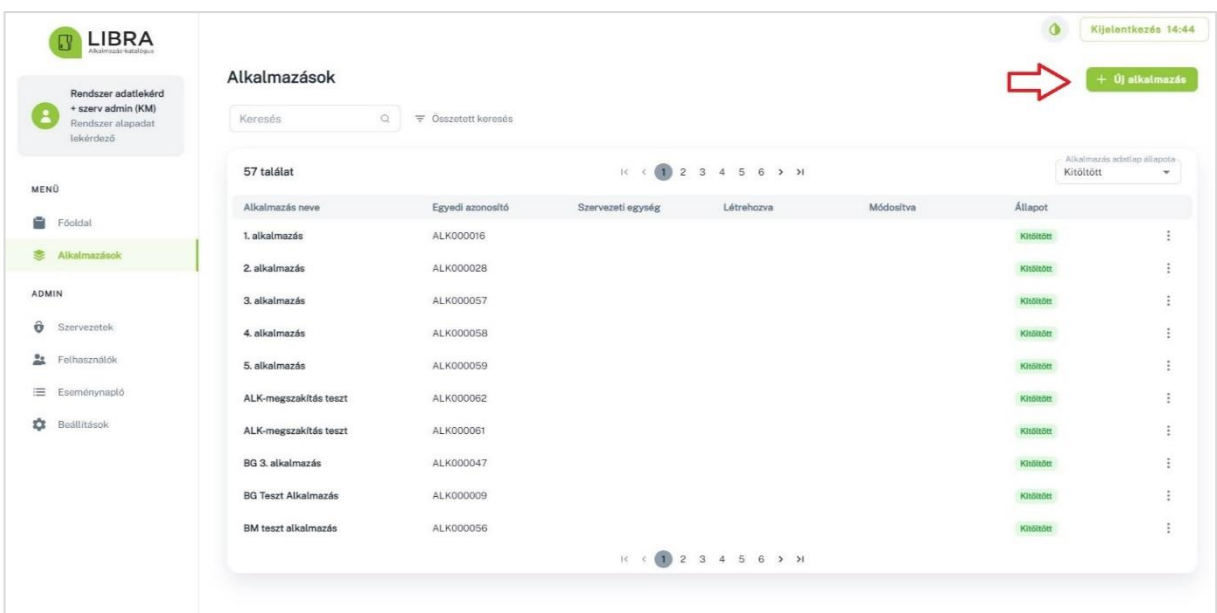

Az új alkalmazás a név adatmező kitöltése után a "Mentés" gombra kattintva jön létre. Az alkalmazás létrehozásakor a rendszer automatikusan generál egy azonosítót (pl. ALK000006), így az alkalmazás ezek után egyértelműen beazonosítható lesz. Nagyon fontos, hogy egy alkalmazás csak a tulajdonos szervezethez kerüljön rögzítésre, és csak egyszer szerepeljen.

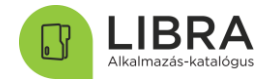

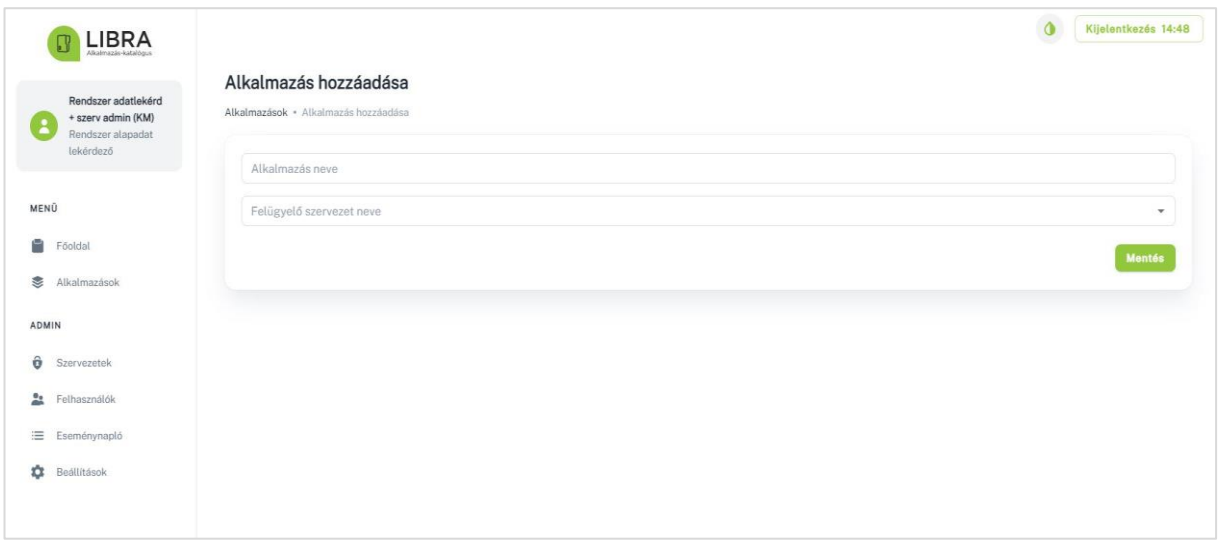

A "Módosítás" (további adatok, információk hozzáadása) funkció akkor válik elérhetővé, ha már az adott alkalmazás fel lett véve és el lett mentve az alkalmazás katalógusban.

### 3.6 Űrlapok létrehozása, módosítása

<span id="page-18-0"></span>Az alkalmazás-katalógus kitöltése során megkülönböztetünk 11 típusú (kategóriájú) űrlapot az adattartalma szerint; 1 db a szervezeti alapadatokat tartalmazza (ezt az adatlapot az ÁAFK csatlakozási kérelem alapján a központi adminisztrátorok rögzítik) és 10-10 db az egyes alkalmazásokra vonatkozik.

#### Szervezeti űrlap:

• Szervezet beazonosítása [000]

Az intézmény azonosítására szolgáló alapvető információkat tartalmazza; ezt az űrlapot a katalógus rendszeradminisztrátorai hozzák létre a szervezet berögzítésekor, az ÁAFK csatlakozási kérelem alapján.

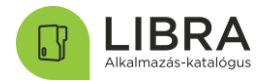

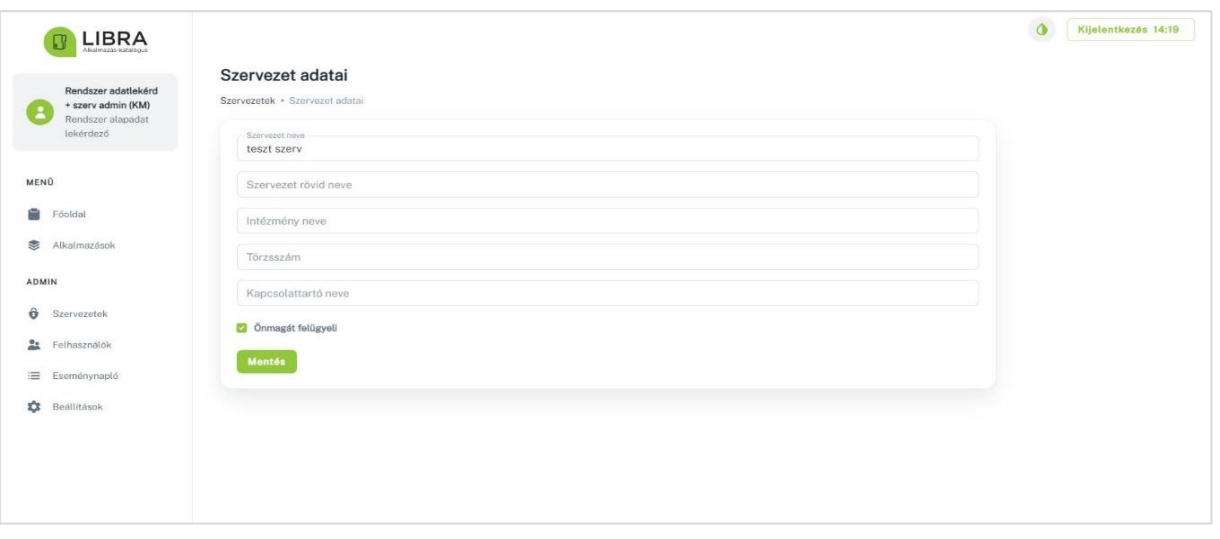

Közvetlenül a szervezethez több űrlap nem rögzíthető, az alkalmazásokhoz minden űrlapot a kitöltő szervezetnek kell felvenni.

#### Alkalmazás űrlapok:

Új űrlap kitöltését az alkalmazás kiválasztása után az Adatlap kiválasztása sávban a kitölteni kívánt űrlap nevére kattintva lehet megkezdeni. Minden űrlap típushoz más-más adatmezők jelennek meg, az elnevezésnek megfelelő kategóriákban.

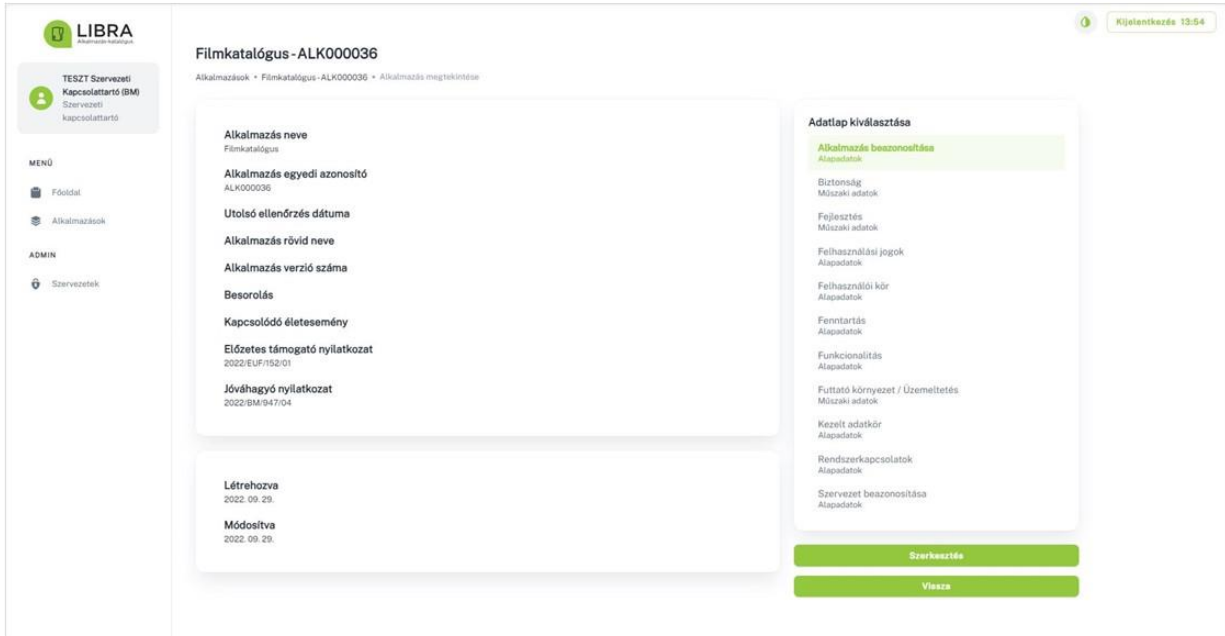

Az űrlapokat egyesével és tetszőleges sorrendben lehet kitölteni, majd elmenteni a "Létrehoz" gombra kattintva.

Az űrlap tényleges létrehozása akkor lehetséges csak, amennyiben minden kötelezően megjelölt mező (piros csillaggal jelölve) kitöltése megtörtént. Hibás vagy hiányos kitöltés

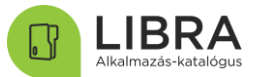

esetén piros figyelmeztető szöveg jelenik meg a lap tetején, és az űrlap nem lesz elmentve. Ha minden kötelező mező kitöltésre került, akkor az űrlap létrehozását zöld szöveggel jelzi a rendszer. Az űrlap ez után megtekinthető és szerkeszthető.

v2.2

A már létrehozott űrlapok később is tetszőlegesen megtekinthetőek és módosíthatók.

Az Alkalmazás választó menüben a megfelelő alkalmazás nevét kiválasztva, majd a jobb oldalon található "Adatlap kiválasztása" menüben a megfelelő űrlap nevére kattintva az űrlap tartalma megjelenik.

Az űrlap mezőinek módosítása a "Szerkesztés" gombra kattintva lehetséges. A szerkesztés alatt lévő űrlapon végzett módosításokat alul az "Mentés" gombbal lehet elmenteni.

Egy már létrehozott űrlapot törölni nem lehetséges. Az adott alkalmazásról az űrlapokon lévő információk teljességét, ill. aktuális állapotát az alkalmazás állapotának beállításával kell megadni (Piszkozat/Kitöltött/Archivált). Az űrlapokon végzett minden módosítás naplózásra kerül.

Az alkalmazásokhoz kitöltendő űrlapok:

1. Alkalmazás beazonosítása

A kérdéscsoport célja az alkalmazás azonosítására szolgáló alapvető információk megismerése.

2. Funkcionalitás

A kérdéscsoport célja az alkalmazás alapvető funkcionalitására vonatkozó információk megismerése.

3. Kezelt adatkör

A kérdéscsoport célja az alkalmazásban gyűjtött adatkörök megismerése.

5. Rendszerkapcsolatok

A kérdéscsoport célja az alkalmazás informatikai kapcsolataira vonatkozó információk megismerése.

6. Felhasználási jogok

A kérdéscsoport célja az alkalmazás felhasználási jogaira vonatkozó információk megismerése.

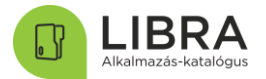

#### 7. Felhasználói kör

A kérdéscsoport célja a felhasználói körre vonatkozó információk megismerése.

A kérdéscsoport kitöltéséhez az alkalmazás informatikai (fejlesztési vagy üzemeltetési szintű) szakismerete szükséges.

8. Futtató környezet / Üzemeltetés

A kérdéscsoport célja az alkalmazás üzemeltetésére vonatkozó információk megismerése.

Az űrlap kitöltéséhez az alkalmazás informatikai (fejlesztési vagy üzemeltetési szintű) szakismerete szükséges.

9. Fenntartás

A kérdéscsoport célja az alkalmazás működtetésére és fenntartására vonatkozó információk megismerése.

Az űrlap kitöltéséhez az alkalmazás informatikai (fejlesztési vagy üzemeltetési szintű) szakismerete szükséges.

10.Fejlesztés

A kérdéscsoport célja az alkalmazás továbbfejlesztésére és módosítására vonatkozó információk megismerése.

Az űrlap kitöltéséhez az alkalmazás informatikai (fejlesztési vagy üzemeltetési szintű) szakismerete szükséges.

11.Biztonság

A kérdéscsoport célja az alkalmazásra vonatkozó biztonsági információk megismerése.

#### 3.7 A kitöltés státusza

<span id="page-21-0"></span>Az alkalmazások a felvitelekor és módosításkor az alábbi státuszokat, állapotokat veheti fel:

• "Piszkozat" státusz: ez az alapértelmezett állapot egy új alkalmazás létrehozásakor, és addig szükséges használni, ameddig a felhasználó még tölti, vagy pontosítja az alkalmazásra vonatkozó információkat.

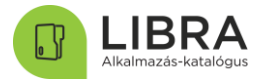

- "Kitöltött" státusz: a kitöltő szervezet ezzel az állapottal jelzi, hogy az alkalmazás űrlapjainak kitöltését befejezték, ellenőrizhető, felhasználható a tartalma
- "Archivált" státusz: speciális esetben (pl. elavult információkat tartalmaz, az alkalmazást kivezették stb.) a kitöltő fél jelezheti a katalógus üzemeltetésnek, hogy a kitöltést nem kell figyelembe venni. Új űrlap esetén ezt a státuszt nem lehet kiválasztani, csak meglévő űrlap módosításakor.

#### <span id="page-22-0"></span>3.9 Mezőtípusok

Az űrlapokon az alábbi mezőtípusok lehetnek

- Rövid szöveges mező: maximum 30 karakter egy sorban
- Hosszú szöveges mező: több száz karaktert is fel lehet rögzíteni, sortörés is alkalmazható
- választólista (egy értékes): szerkesztési üzemmódban láthatók az előre definiált értékek, melyek közül csak egy választható ki
- választólista (több értékes): szerkesztési üzemmódban láthatók az előre definiált értékek, melyek közül több is kiválasztható egyszerre, ekkor az űrlapon több sorban jelennek meg a kiválasztott értékek.

Figyelem: Mivel hosszabb választólisták is vannak, melyek listái egyszerre nem jeleníthetők meg a felületen, így mindig célszerű ellenőrizni a mentés után a kiválasztott értékeket

### 4 Mezők értelmezése

<span id="page-22-1"></span>A táblázat értelmezéséhez szükséges jelmagyarázat:

- Speciális jelzés:
	- o \* : kötelezően kitöltendő mező,
	- o üres: opcionálisa (nem kötelezően) kitöltendő mező.
- Mező neve:
	- o az adott kérdés lényegét kiemelő információ.
- Magyarázat:
	- o az adott kérdés tartalmi elemeit bemutató részletes információ.

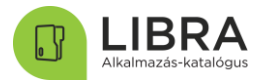

### 4.1 Alkalmazás beazonosítása

<span id="page-23-0"></span>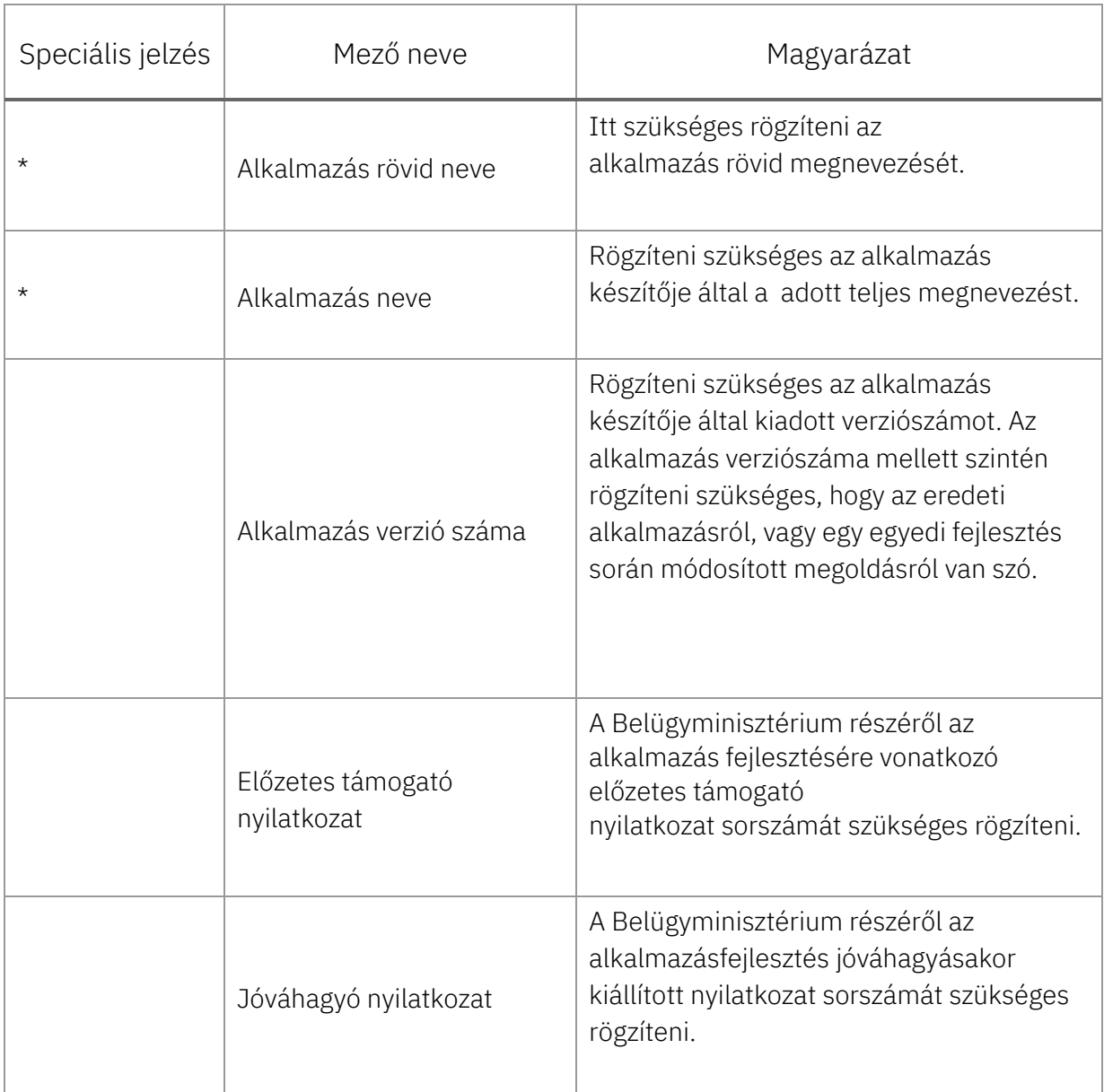

<span id="page-24-0"></span> $\top$ 

 $\overline{1}$ 

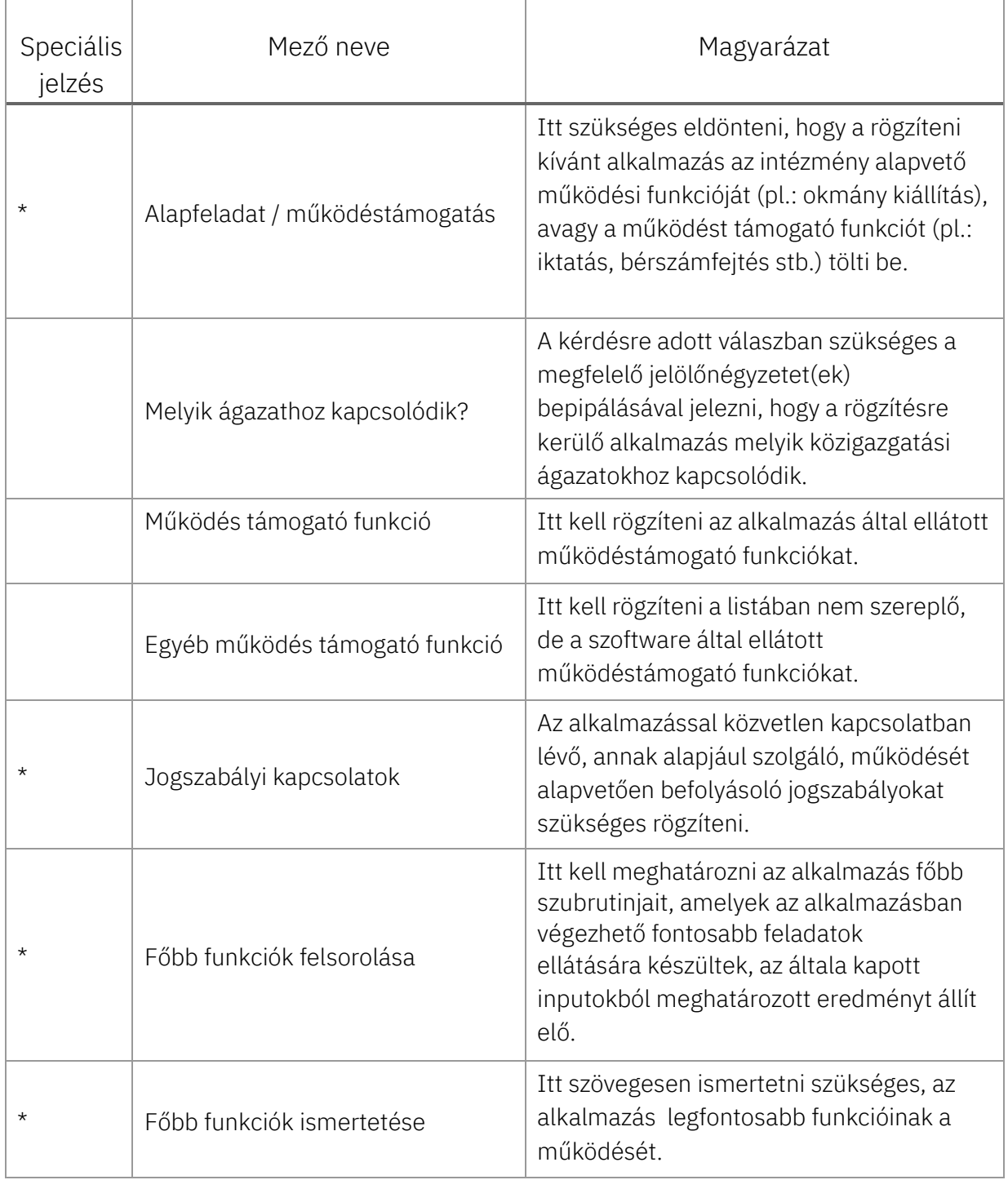

v2.2

T

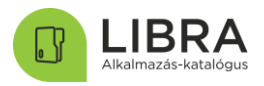

 $\overline{\phantom{a}}$ 

#### .IBR  $\Box$ А

#### <span id="page-25-0"></span>4.3 Kezelt adatkör

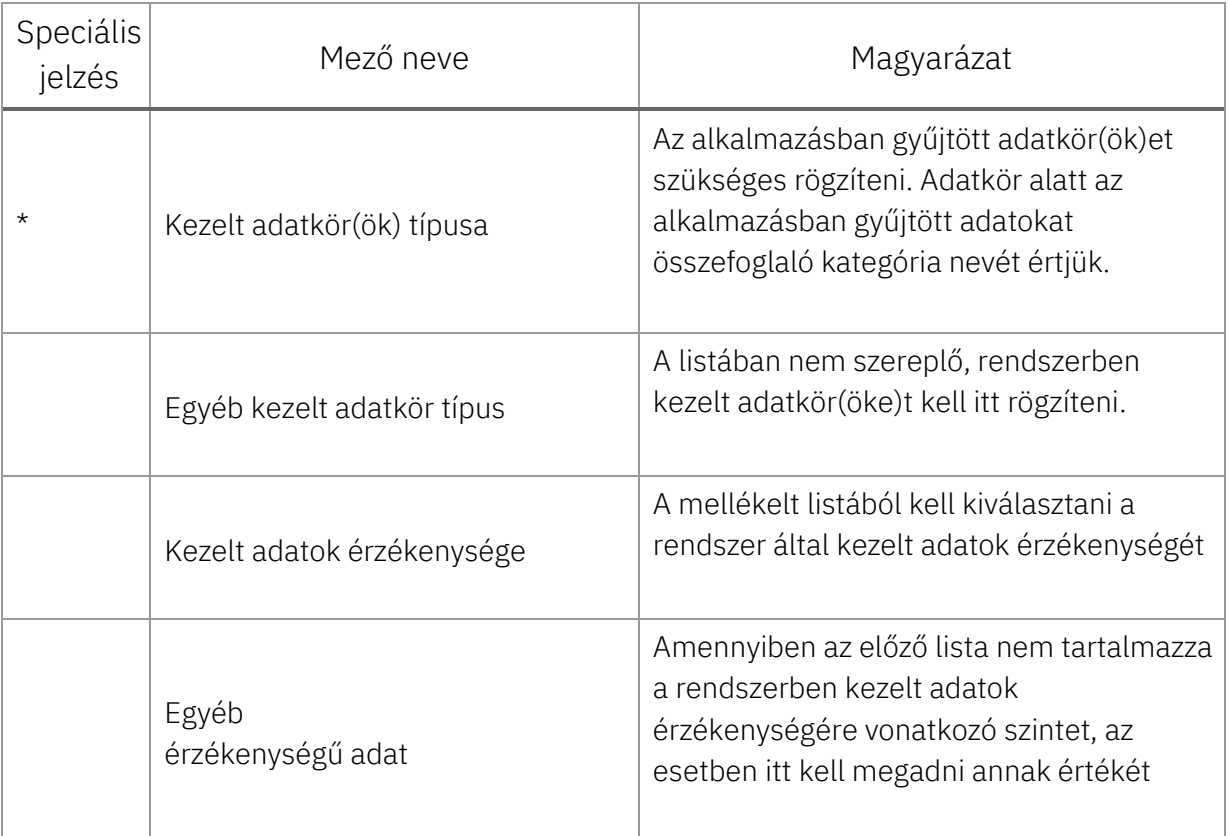

### <span id="page-25-1"></span>4.4 Felhasználási jogok

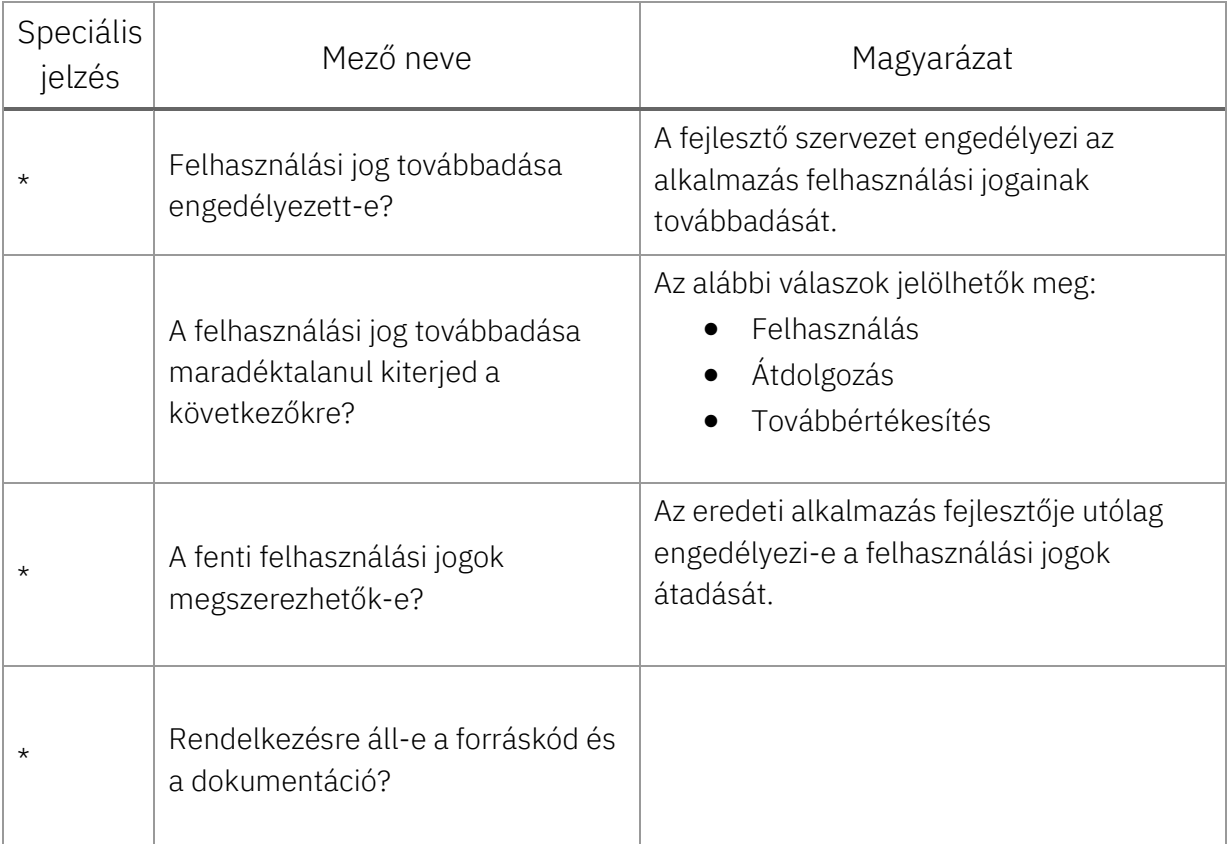

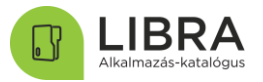

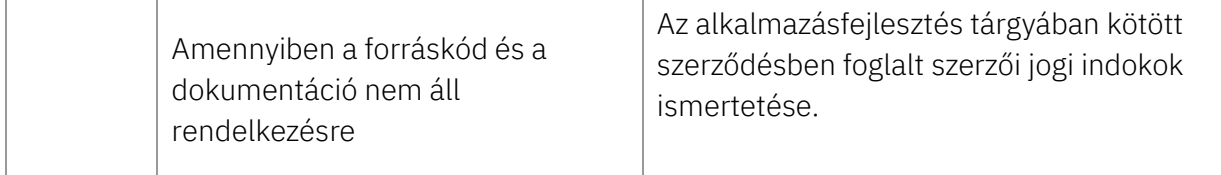

### <span id="page-26-0"></span>4.5 Rendszerkapcsolatok

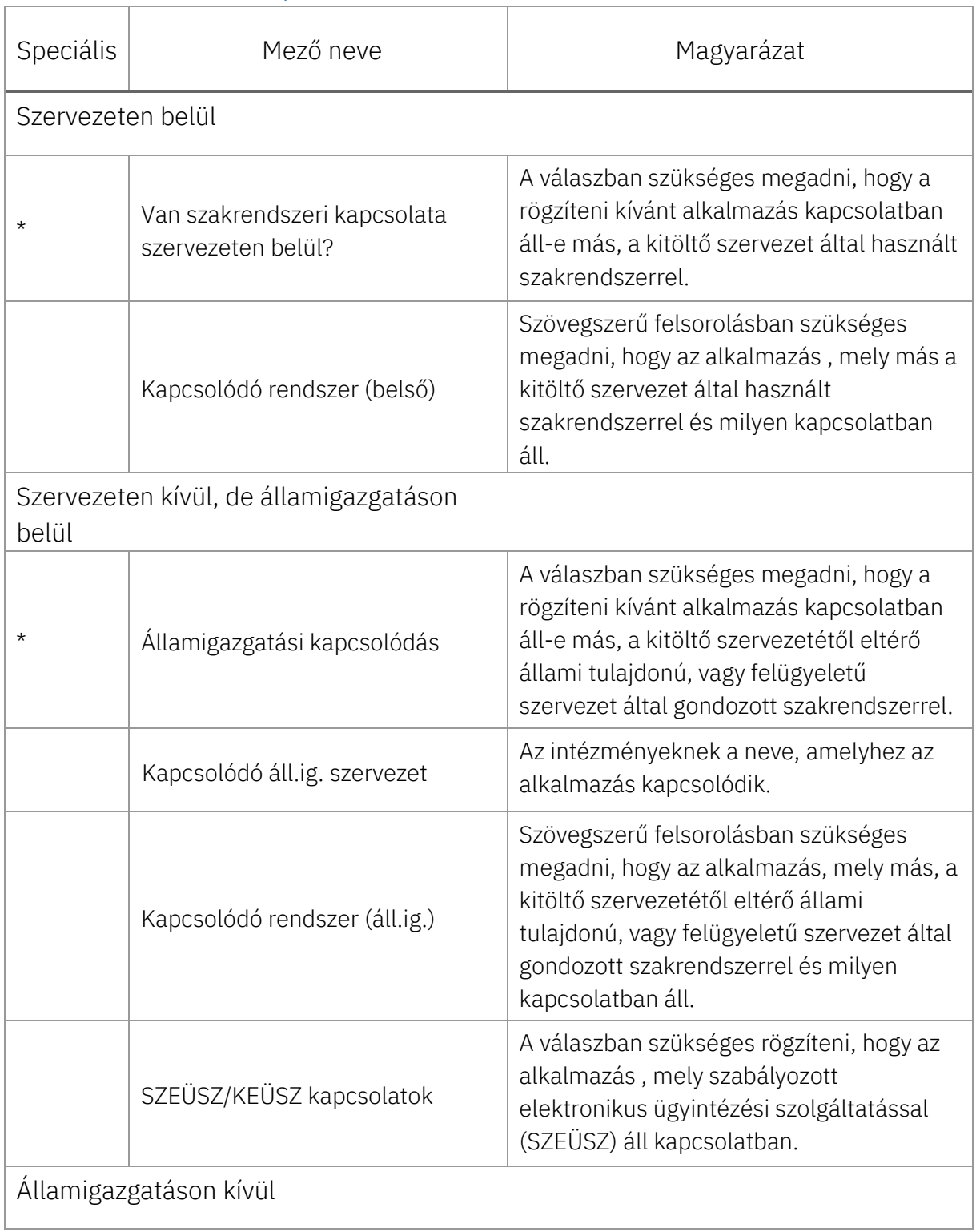

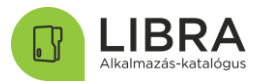

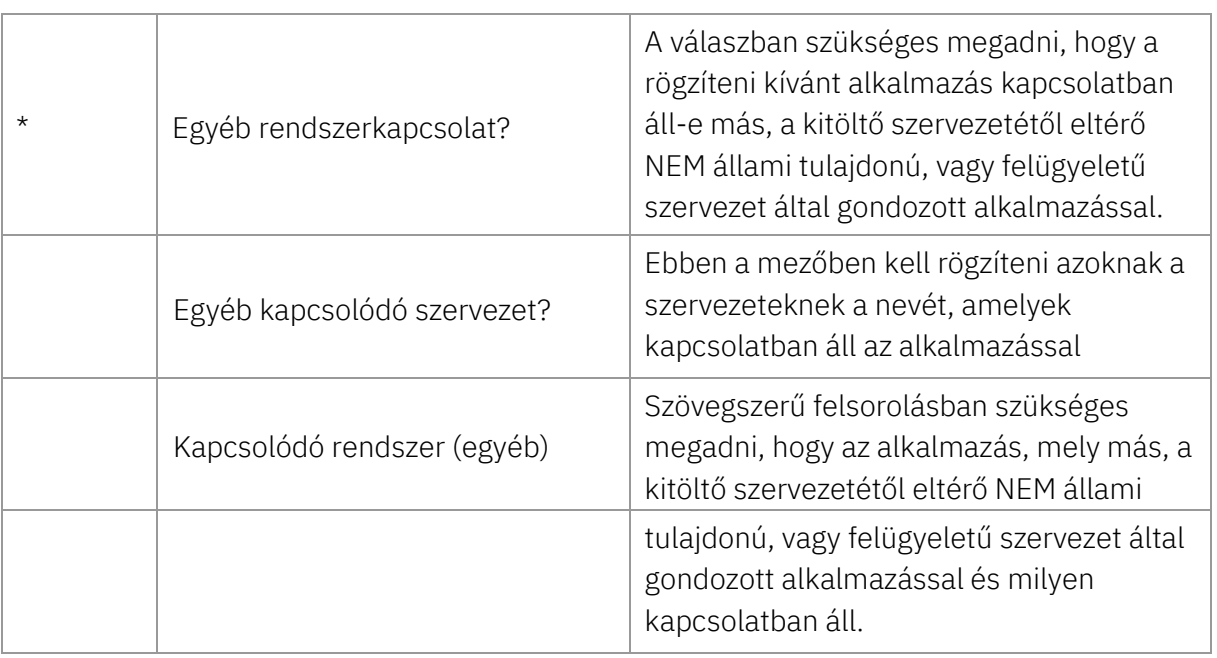

### 4.6 Felhasználói kör

<span id="page-27-0"></span>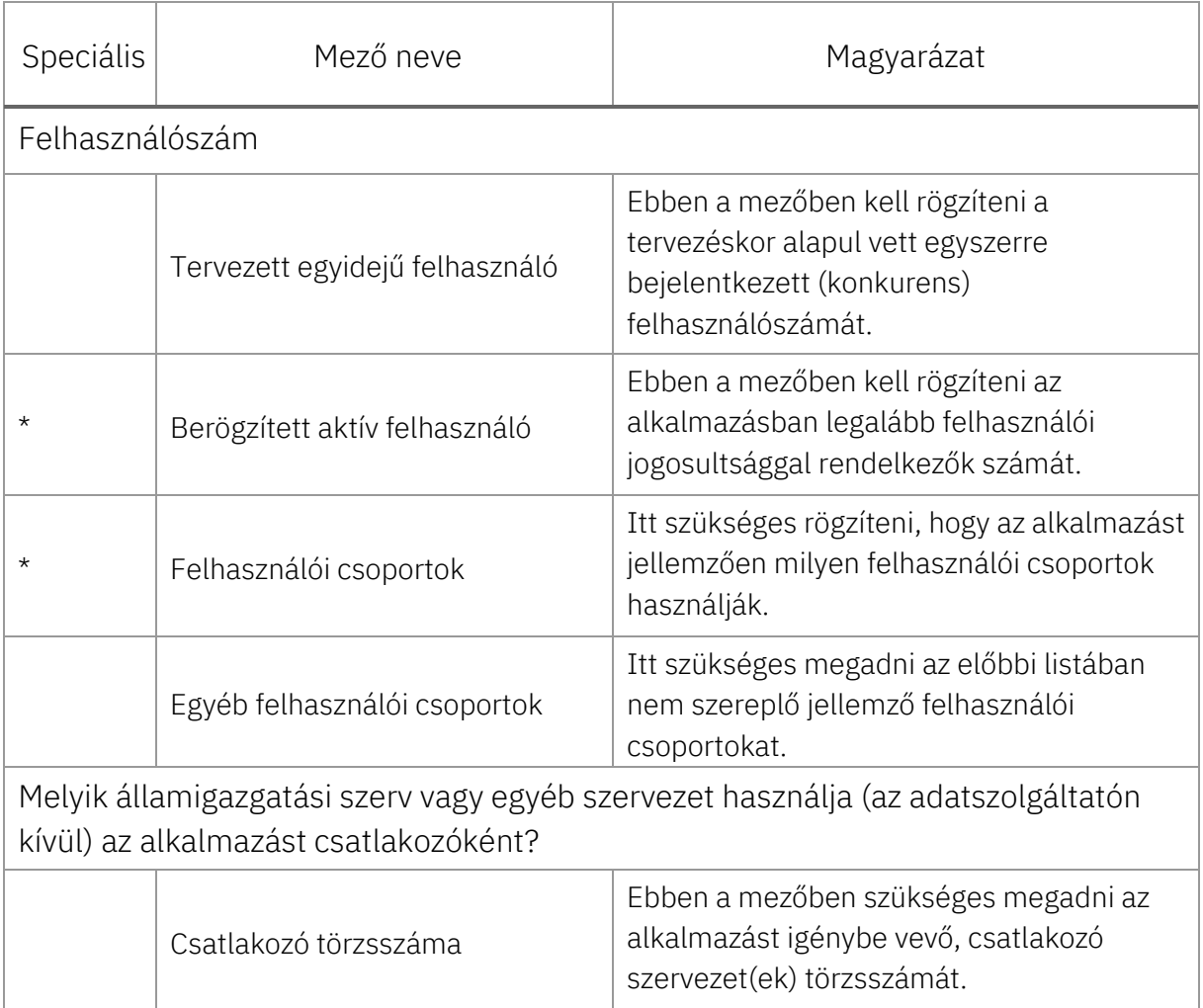

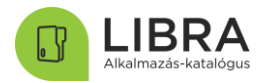

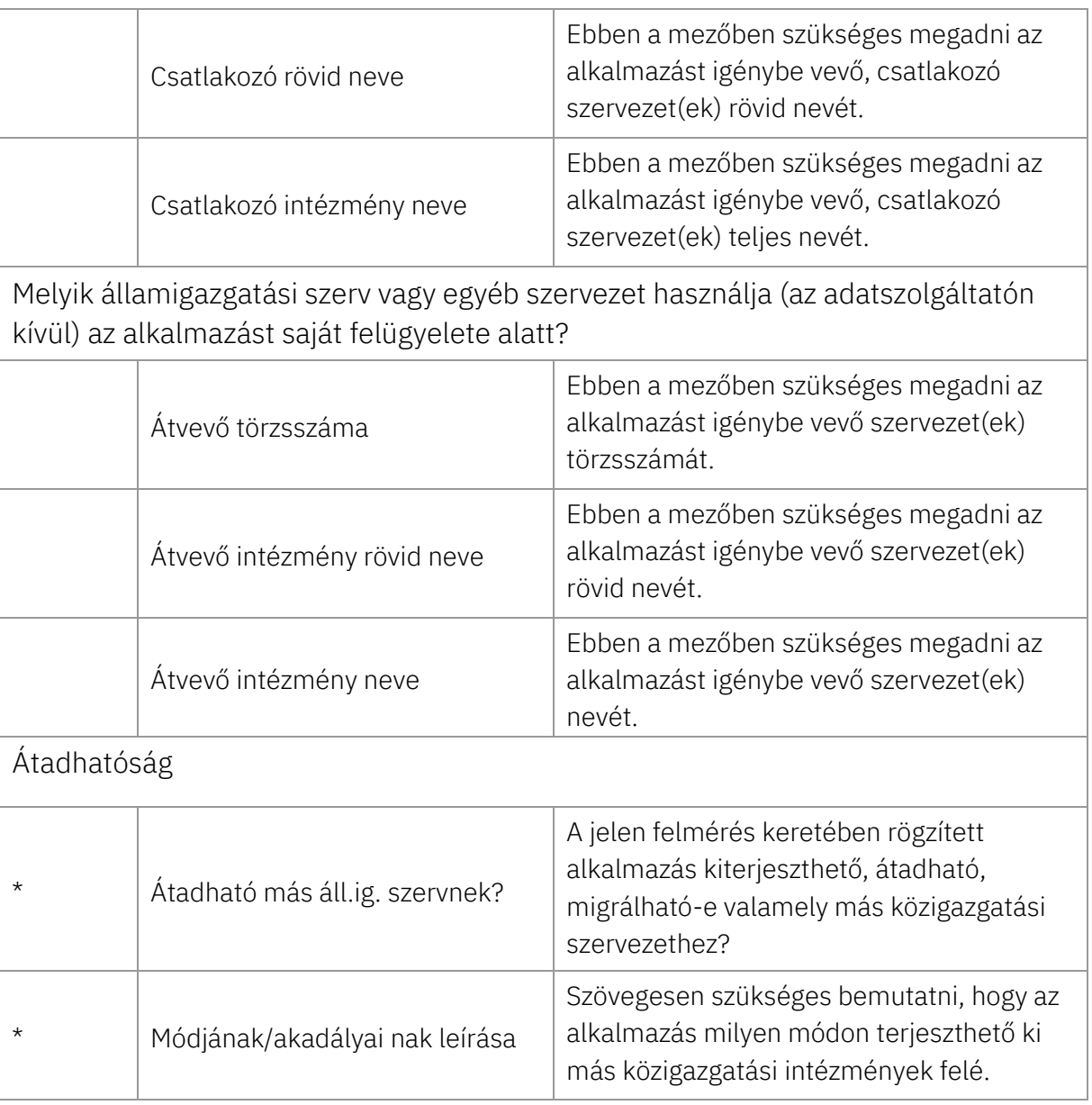

### 4.7 Futtató környezet / Üzemeltetés

<span id="page-28-0"></span>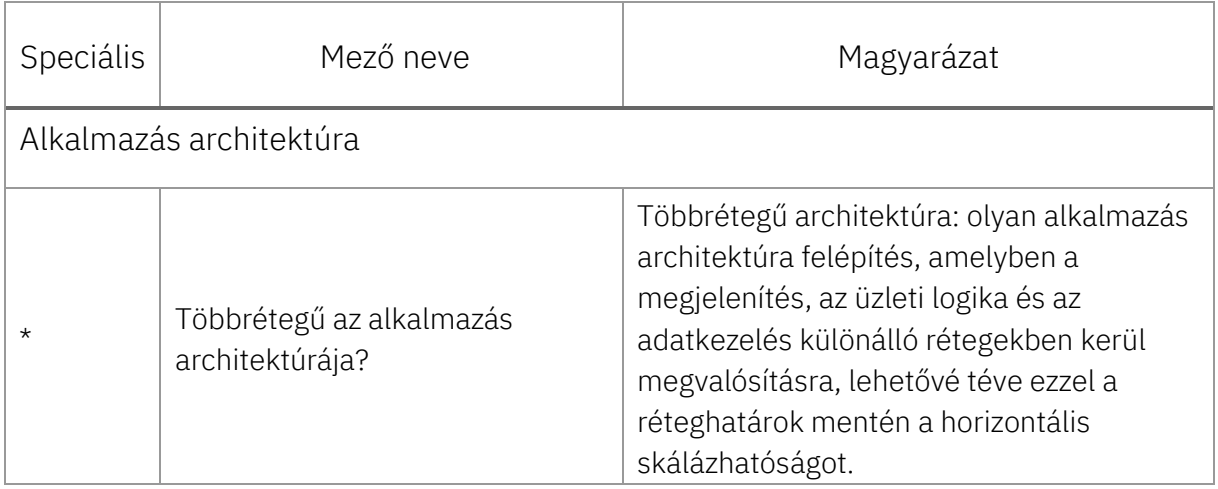

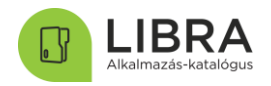

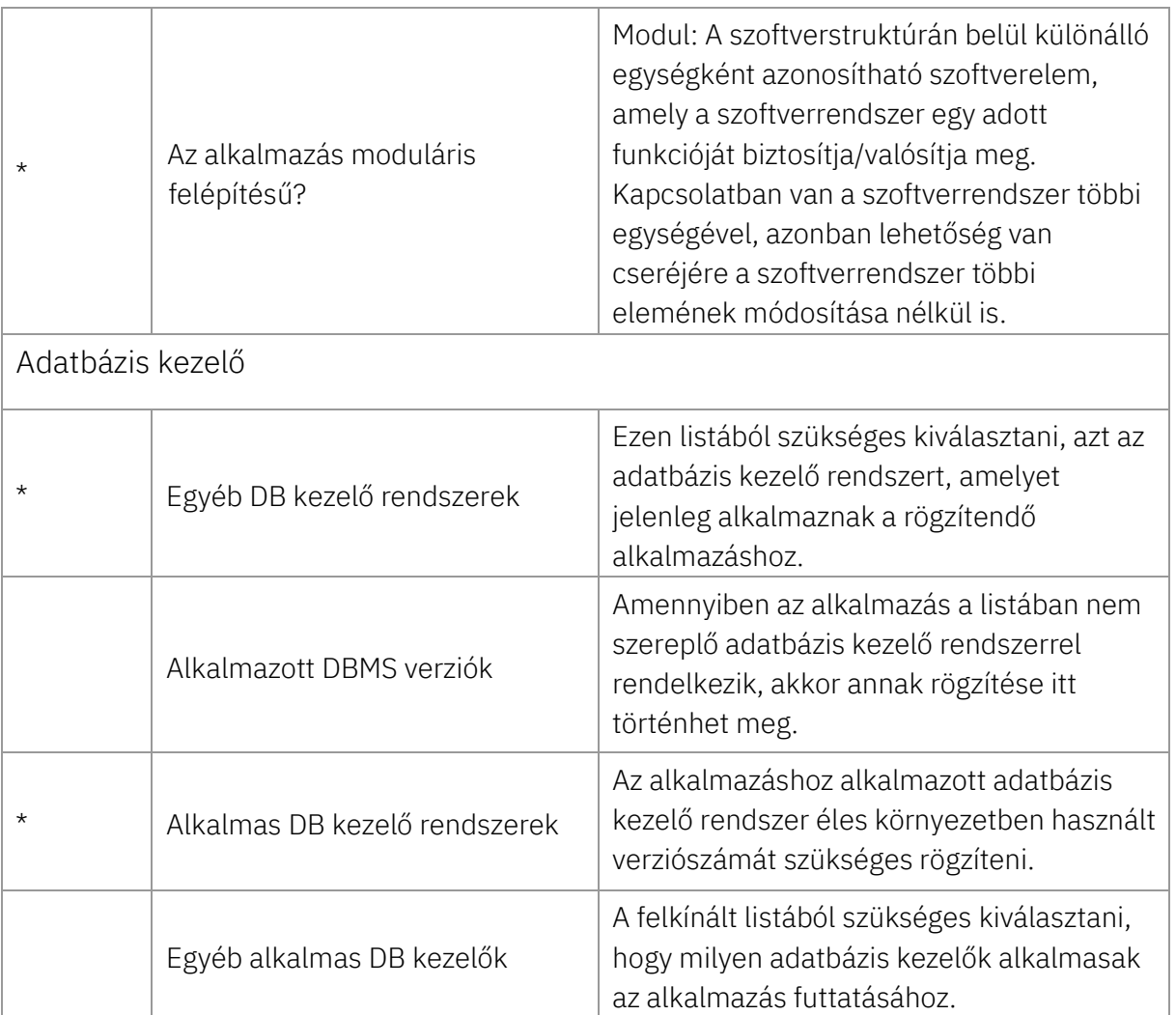

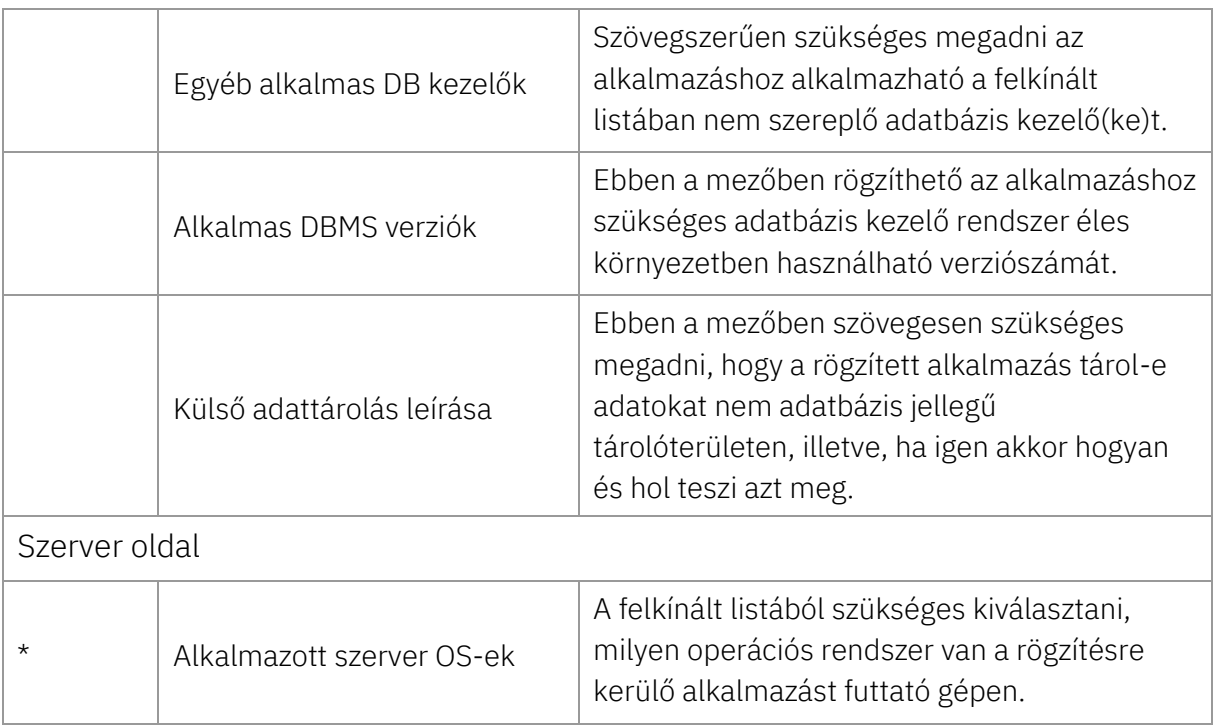

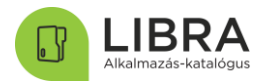

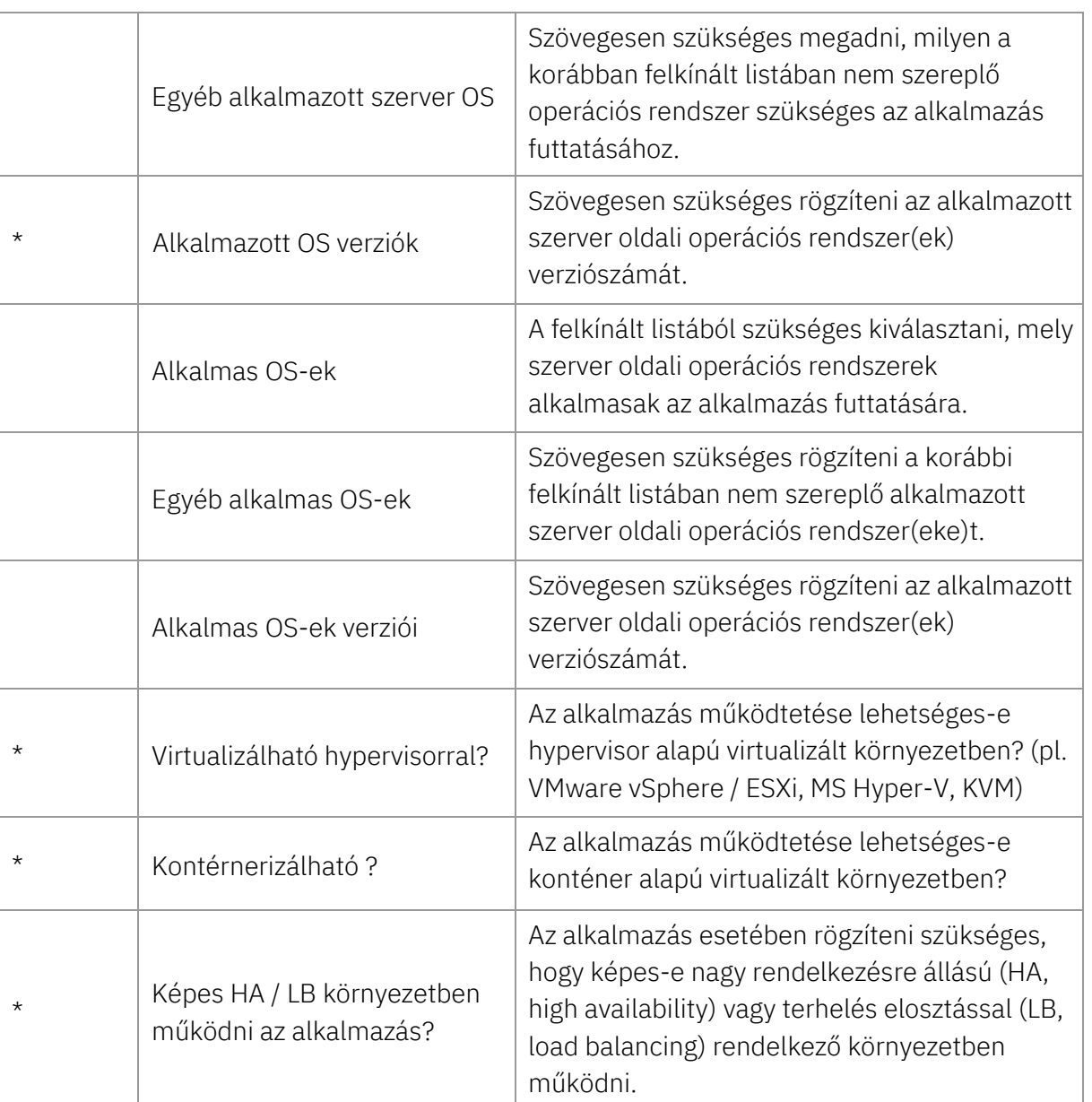

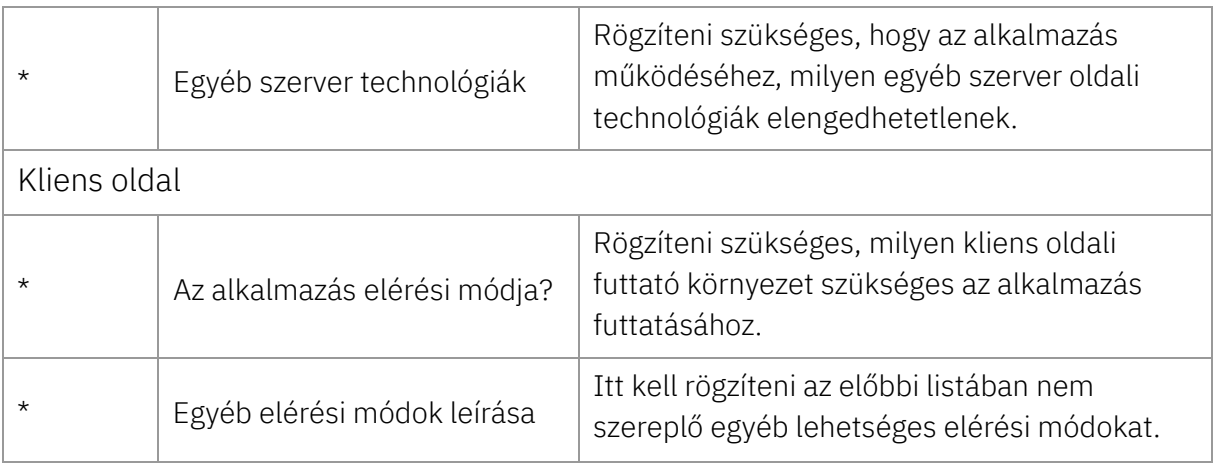

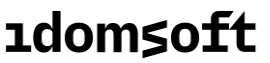

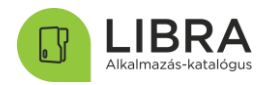

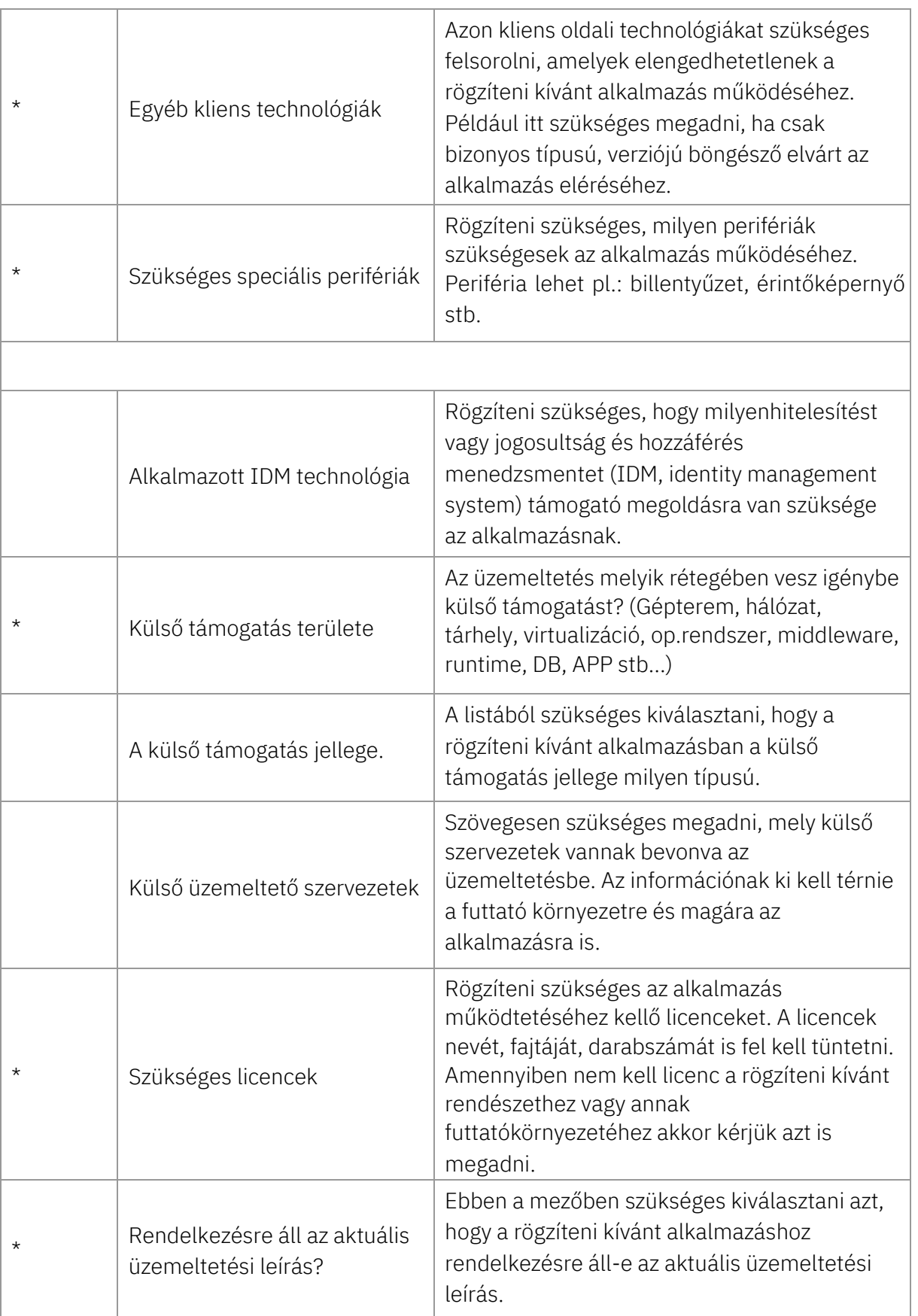

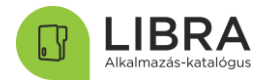

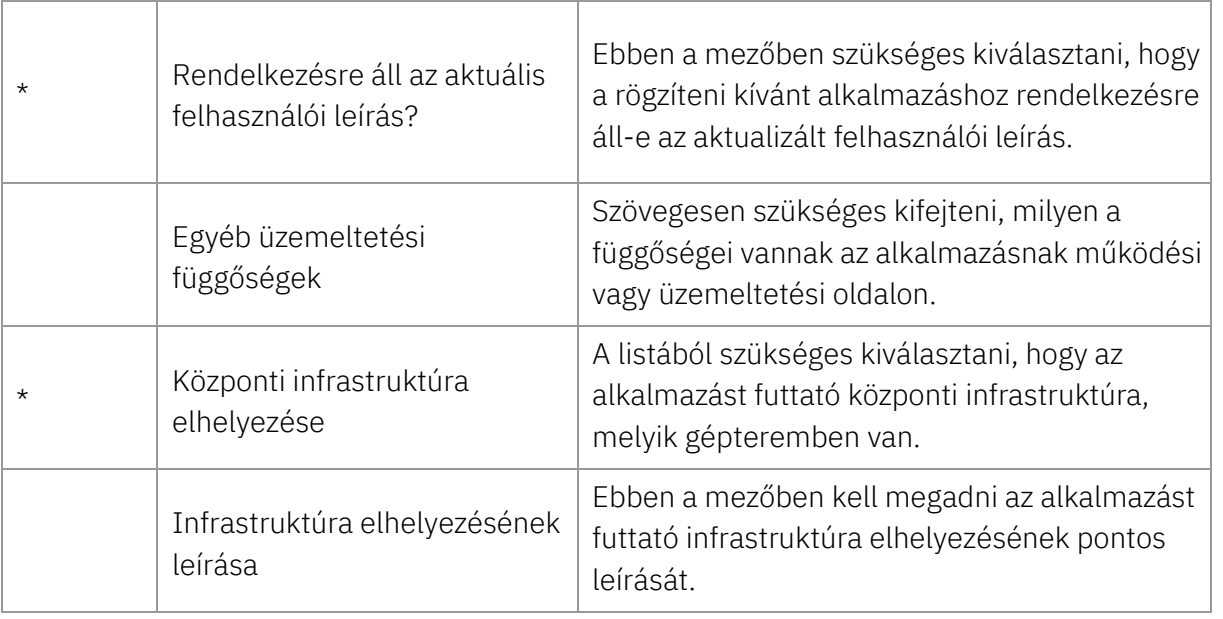

### <span id="page-32-0"></span>4.8 Fenntartás

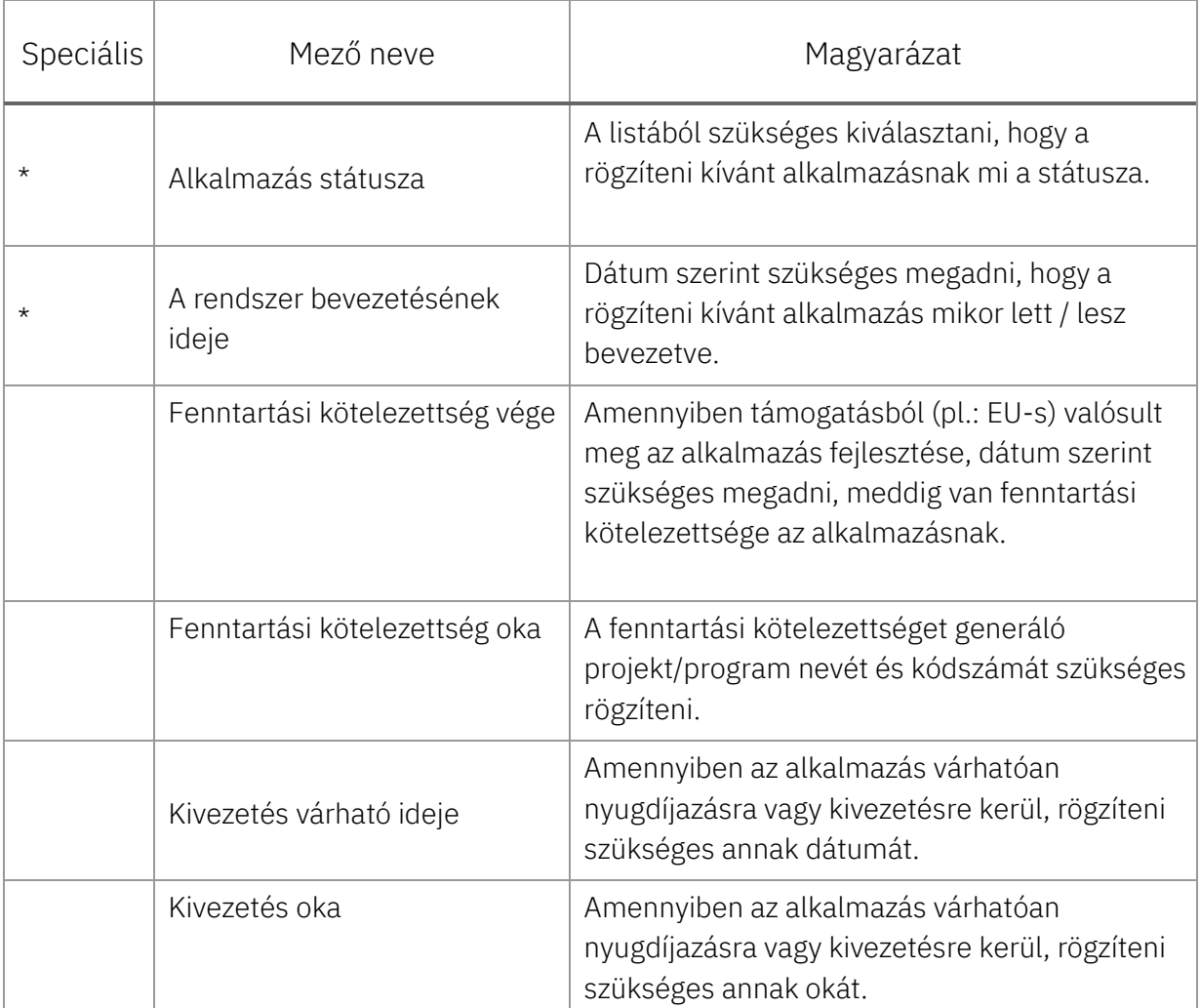

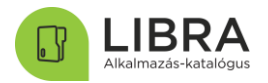

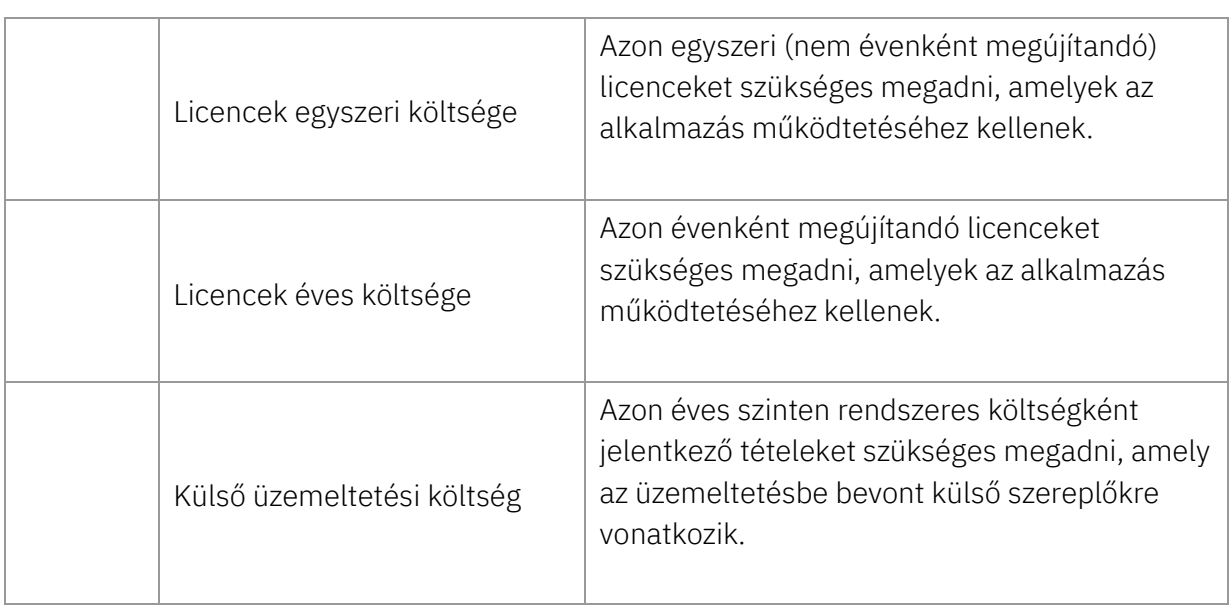

### <span id="page-33-0"></span>4.9 Fejlesztés

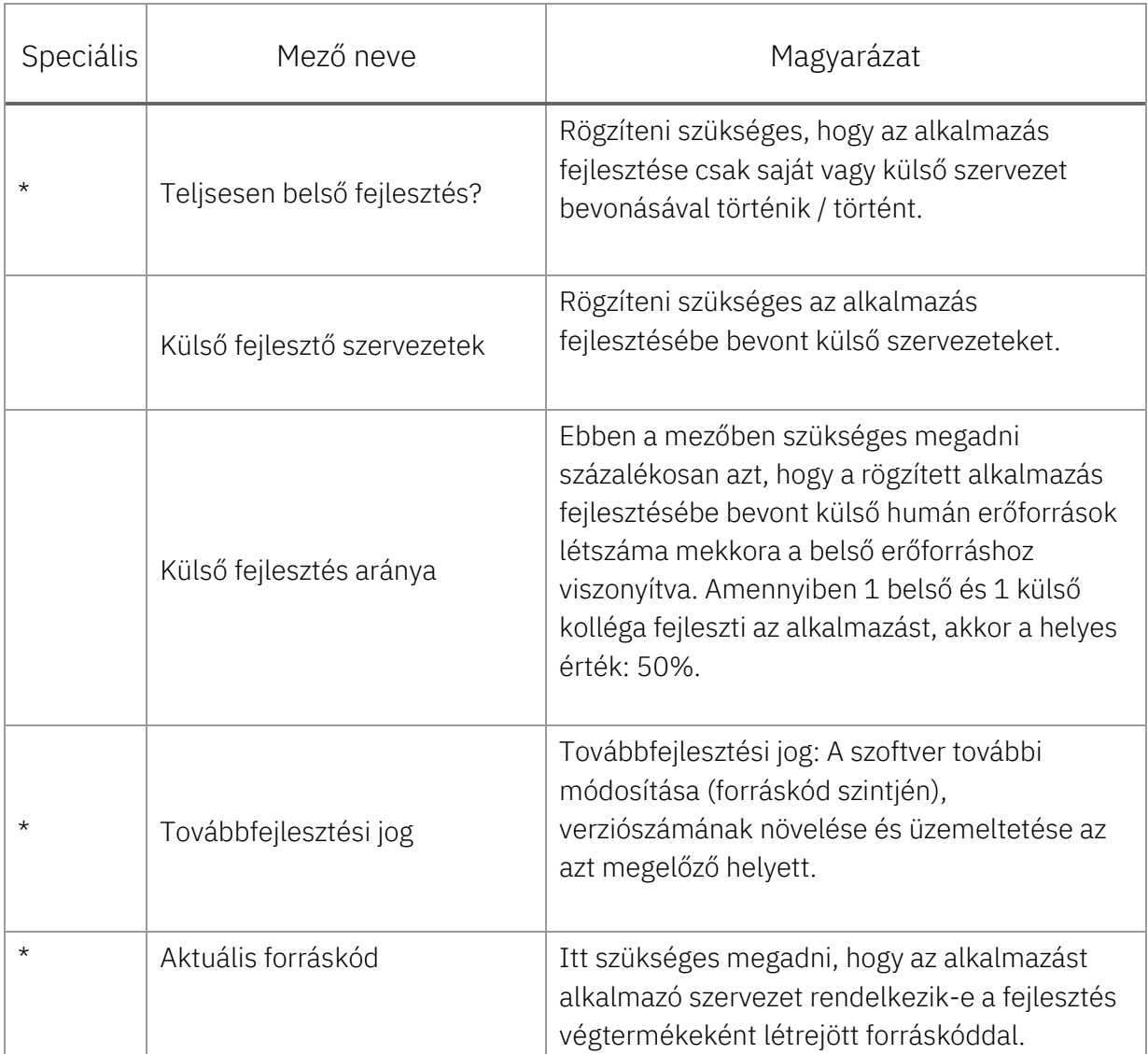

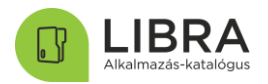

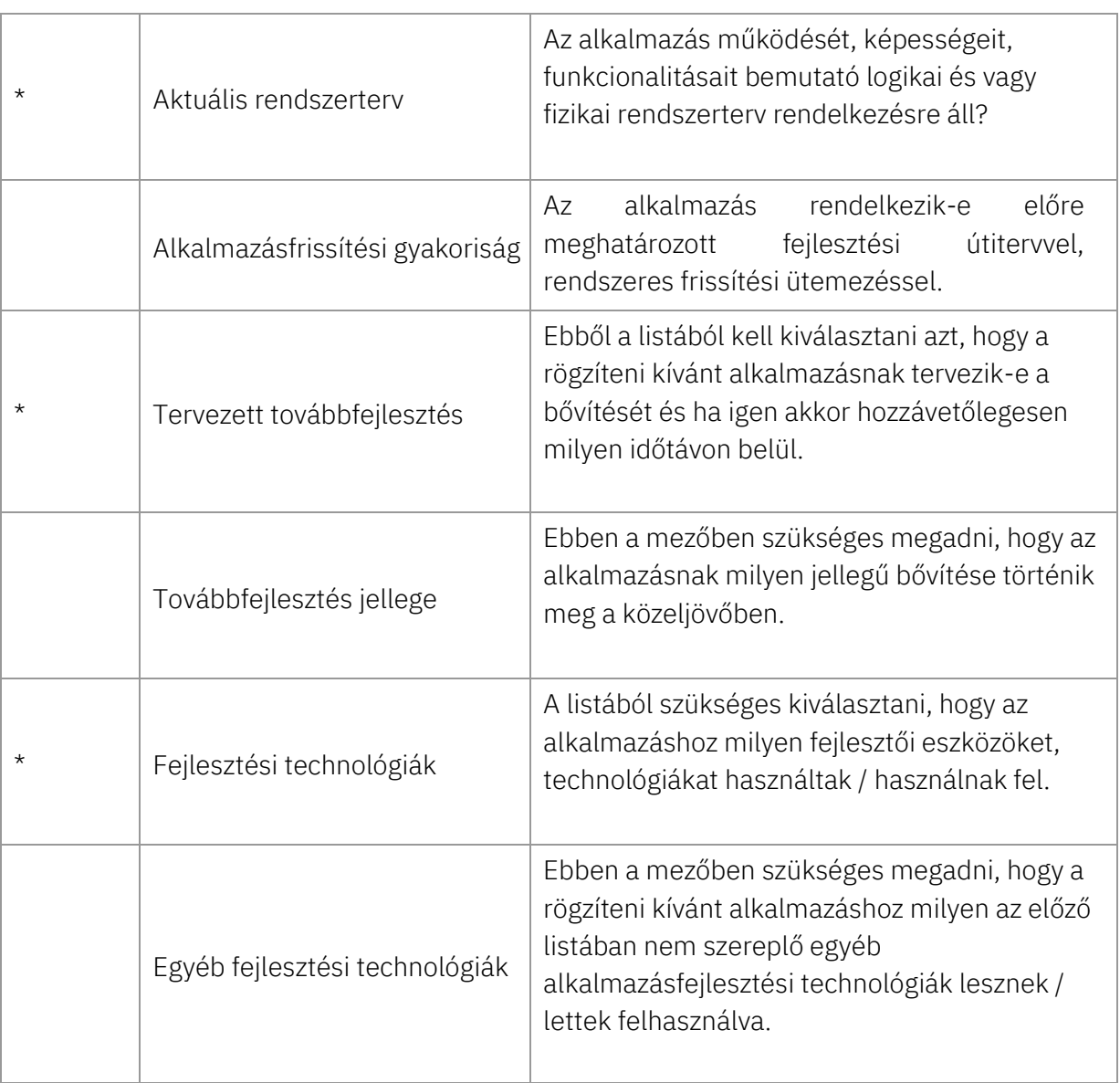

### <span id="page-34-0"></span>4.10 Biztonság

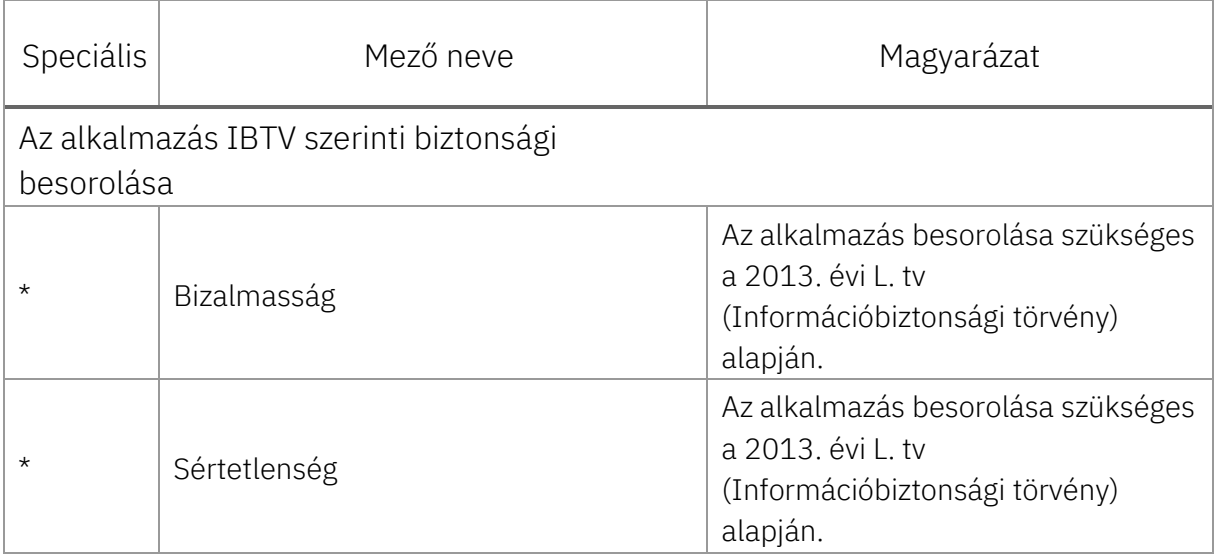

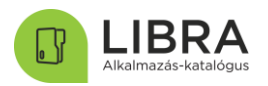

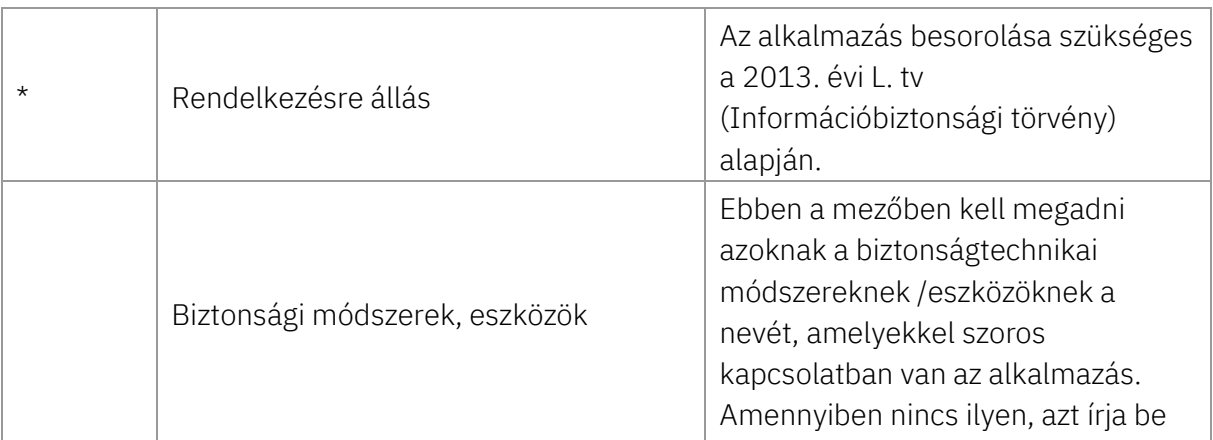

# 4. Fogalommagyarázat

<span id="page-35-0"></span>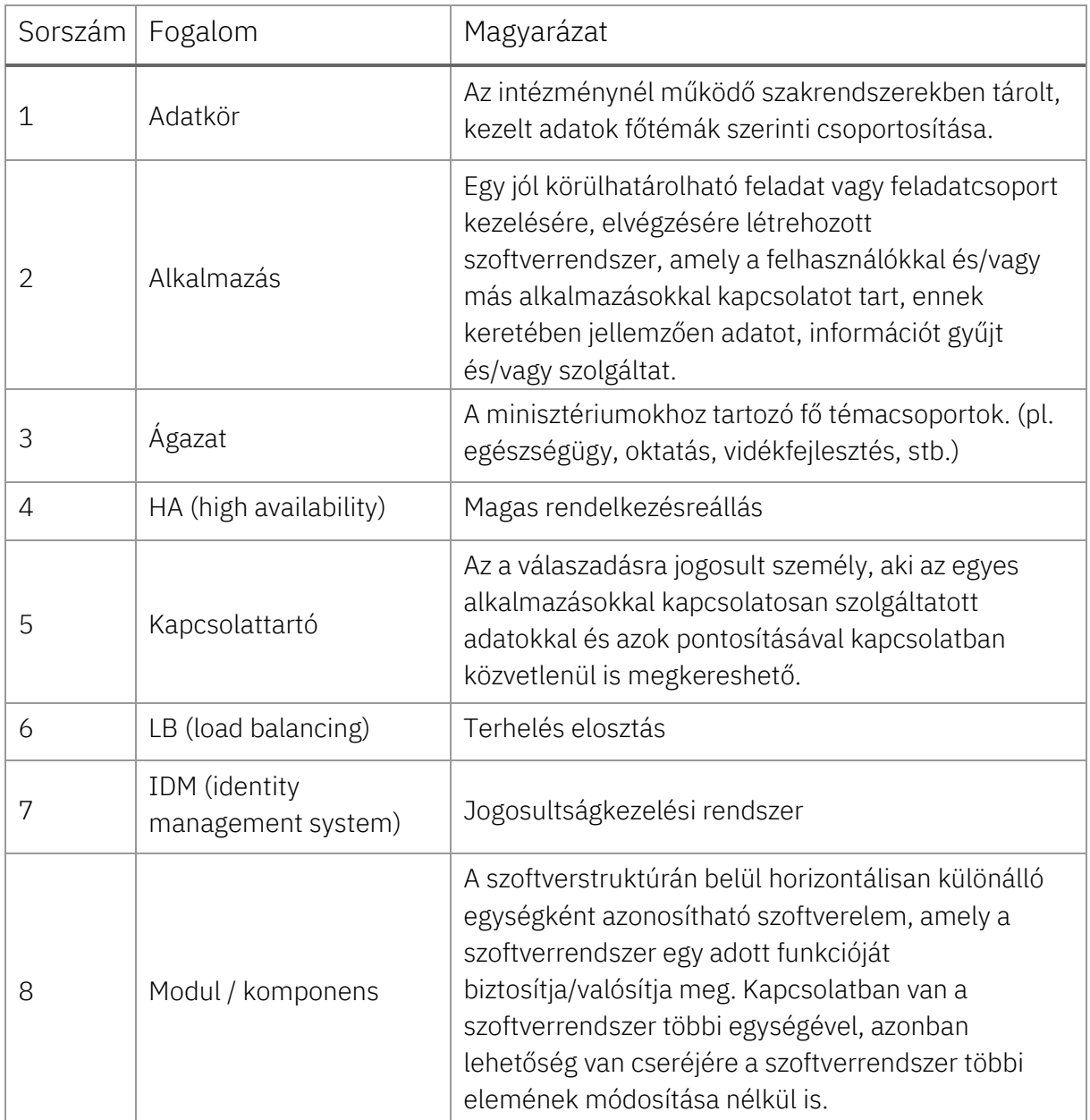

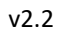

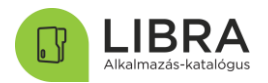

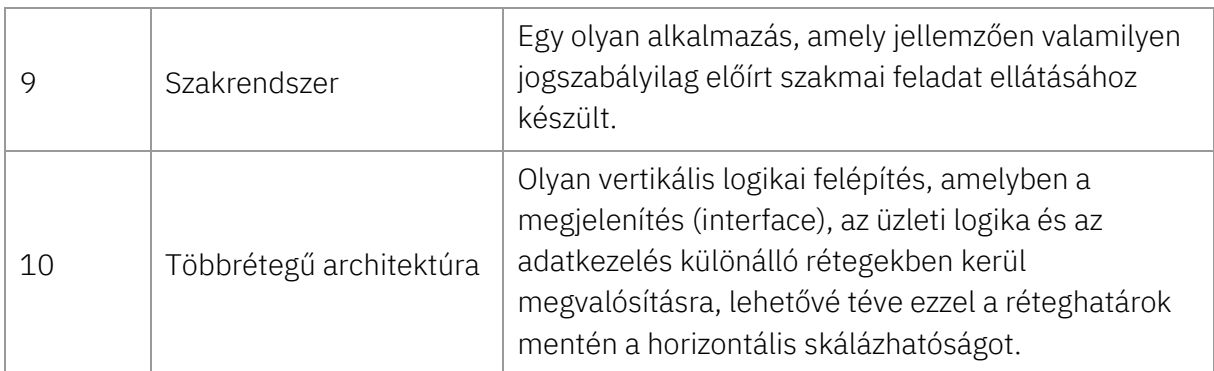